# Instrukcja obsługi sprzętu HP rp3000

© Copyright 2008 Hewlett-Packard Development Company, L.P. Informacje zawarte w niniejszym dokumencie mogą zostać zmienione bez uprzedzenia.

Microsoft, Windows i Windows Vista są zastrzeżonymi znakami towarowymi lub znakami towarowymi firmy Microsoft Corporation w Stanach Zjednoczonych i/lub innych krajach/regionach.

Jedyne warunki gwarancji na produkty i usługi firmy HP są ujęte w odpowiednich informacjach o gwarancji towarzyszących tym produktom i usługom. Żadne inne zobowiązania czy postanowienia nie mogą zostać uznane za równoznaczne z udzieleniem jakichkolwiek dodatkowych gwarancji. Firma HP nie ponosi odpowiedzialności za błędy techniczne lub wydawnicze, jakie mogą wystąpić w tekście.

Niniejszy dokument zawiera prawnie zastrzeżone informacje, które są chronione prawami autorskimi. Żadna część tego dokumentu nie może być kopiowana, reprodukowana ani tłumaczona na inny język bez uprzedniej pisemnej zgody firmy Hewlett-Packard.

#### **Instrukcja obsługi sprzętu**

HP rp3000

Wydanie pierwsze (sierpień 2008)

Numer katalogowy dokumentu: 498354-241

## **Informacje o podręczniku**

Ten podręcznik zawiera podstawowe informacje na temat rozbudowy tego modelu komputera.

- **OSTRZEŻENIE!** Tak oznaczane są zalecenia, których nieprzestrzeganie może doprowadzić do obrażeń ciała lub śmierci.
- **OSTROŻNIE:** Tak oznaczane są zalecenia, których nieprzestrzeganie może doprowadzić do uszkodzenia sprzętu lub utraty danych.
- **WAGA:** Tak oznaczane są ważne informacje uzupełniające.

# Spis treści

#### 1 Elementy produktu

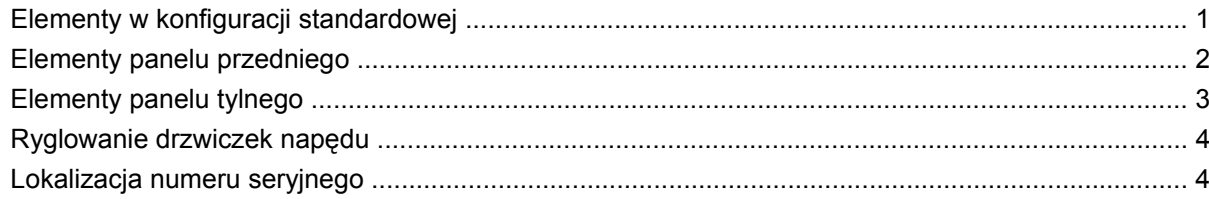

### 2 Rozbudowa komputera

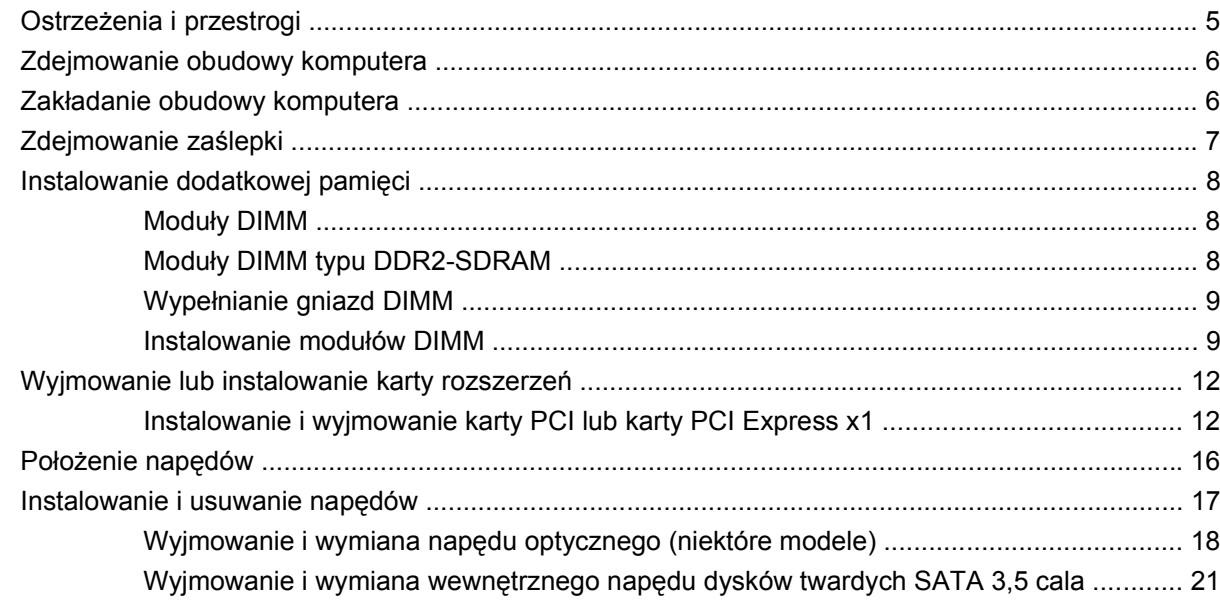

### Załącznik A Specyfikacje

### Załącznik B Porty PoweredUSB (niektóre modele)

### Załącznik C Zasilane porty szeregowe

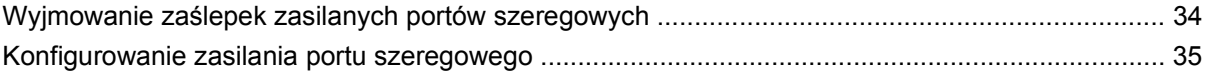

### Załącznik D Wymiana baterii

#### Załącznik E Zewnętrzne urządzenia zabezpieczające

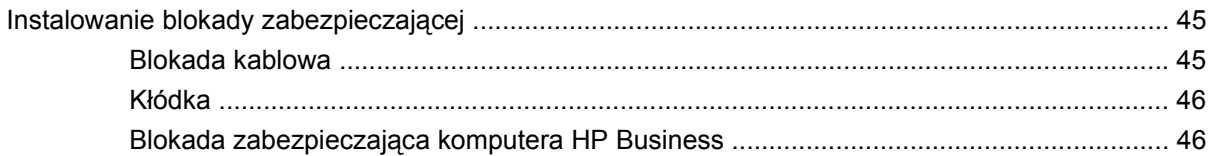

### Załącznik F Wyładowania elektrostatyczne

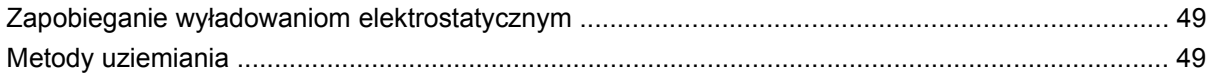

### Załącznik G Zalecenia dotyczące pracy komputera, rutynowa konserwacja i przygotowywanie komputera do transportu

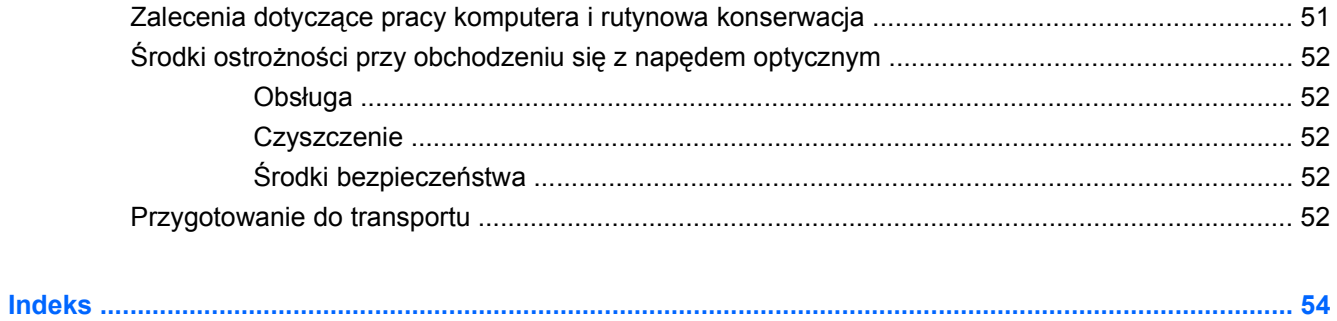

# <span id="page-6-0"></span>**1 Elementy produktu**

# **Elementy w konfiguracji standardowej**

Elementy komputera HP Point of Sale System rp3000 różnią się w zależności od modelu. Pełną listę sprzętu i oprogramowania zainstalowanego w komputerze można uzyskać, uruchamiając narzędzie diagnostyczne (dołączone tylko do niektórych modeli komputera). Instrukcje dotyczące używania tego narzędzia znajdują się w *Podręczniku rozwiązywania problemów* na dysku DVD *Dokumentacja i diagnostyka*.

**Rysunek 1-1** Konfiguracja komputera HP Point of Sale System rp3000

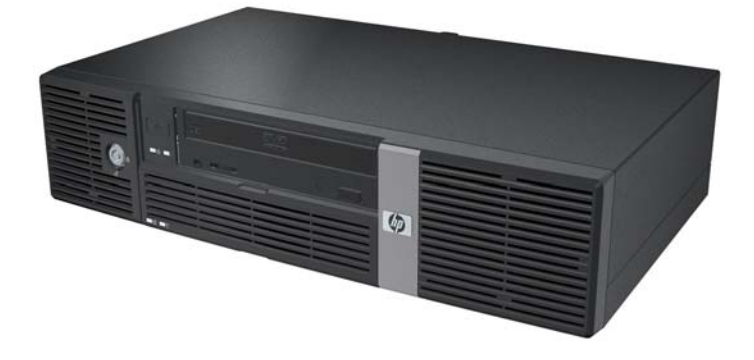

**EY UWAGA:** Ten produkt jest wyposażany w dwa opcjonalne porty PoweredUSB. W przemyśle Point of Sale porty PoweredUSB są także nazywane "USB+Power", "USBPlusPower" oraz "RetailUSB". W tym dokumencie porty te są nazywane "PoweredUSB".

# <span id="page-7-0"></span>**Elementy panelu przedniego**

Konfiguracja napędów może być różna w różnych modelach.

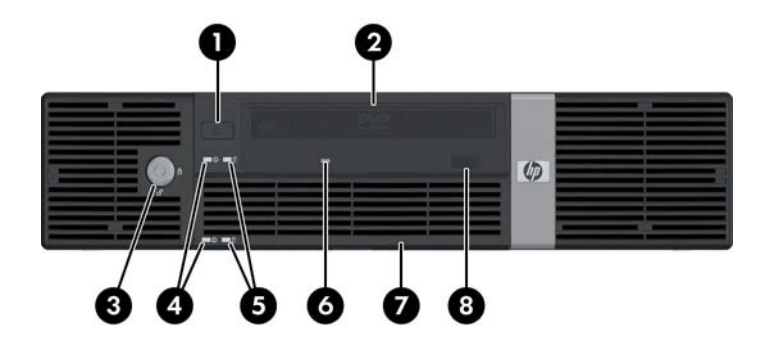

#### **Tabela 1-1 Elementy panelu przedniego**

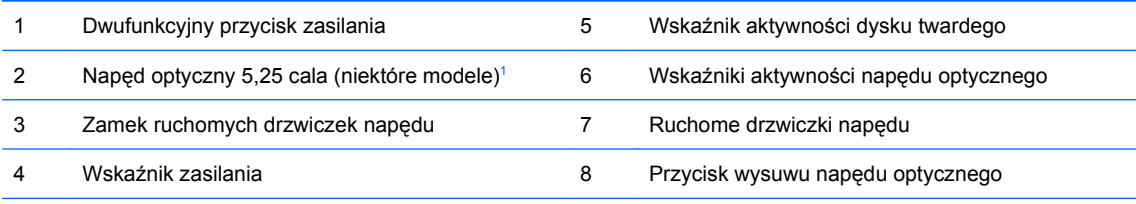

**UWAGA:** Napęd optyczny to napęd DVD-ROM lub DVD+R/RW.

Zazwyczaj wskaźnik zasilania świeci na zielono, gdy zasilanie jest włączone. Jeżeli miga na czerwono, oznacza to, że wystąpił problem z komputerem i jest wyświetlany kod diagnostyczny. Aby zinterpretować ten kod, zapoznaj się z *Podręcznikiem rozwiązywania problemów* na dysku DVD *Dokumentacja i diagnostyka*.

 $1$  W niektórych modelach wnęka 5,25-calowa jest zasłonięta przy użyciu zaślepki napędu.

# <span id="page-8-0"></span>**Elementy panelu tylnego**

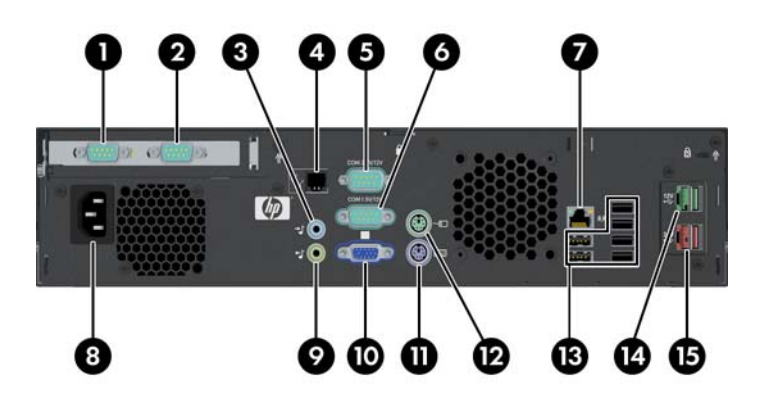

#### **Tabela 1-2 Elementy panelu tylnego**

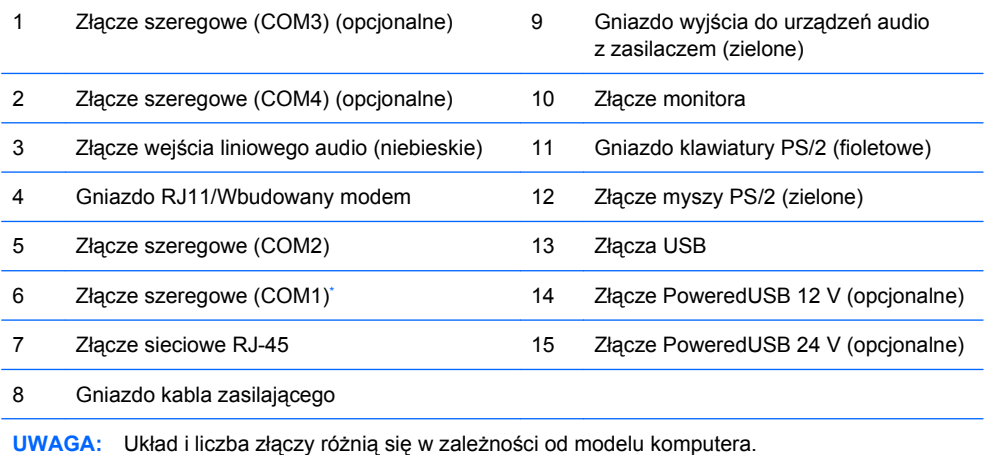

Możliwe jest skonfigurowanie obsługi zasilania przez porty szeregowe. Szczegółowe informacje zawiera sekcja [Zasilane porty](#page-38-0) [szeregowe na stronie 33](#page-38-0).

**UWAGA:** Opcjonalny moduł ReadyBoost, dostępny w firmie HP, można zainstalować, tylko jeśli opcjonalna karta PoweredUSB nie jest zainstalowana.

# <span id="page-9-0"></span>**Ryglowanie drzwiczek napędu**

Ruchome drzwiczki z przodu komputera można zaryglować, aby uniemożliwić dostęp do przycisku zasilania i napędu optycznego.

Aby zaryglować drzwiczki, przesuń je do samej góry (1) i przekręć klucz w pozycję zamknięte (2).

**Rysunek 1-2** Ryglowanie drzwiczek napędu

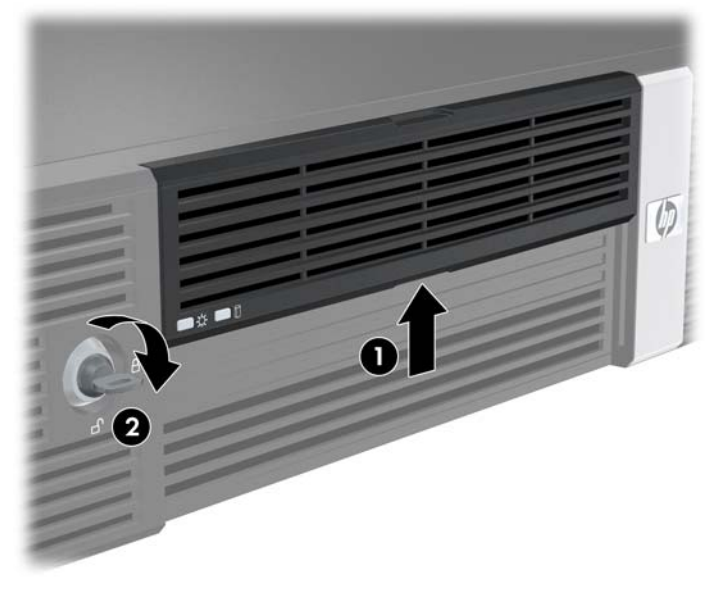

# **Lokalizacja numeru seryjnego**

Każdemu komputerowi nadano niepowtarzalny numer seryjny i numer identyfikacyjny produktu, które można znaleźć z tyłu obudowy. Numery te należy przygotować przed skontaktowaniem się z punktem serwisowym.

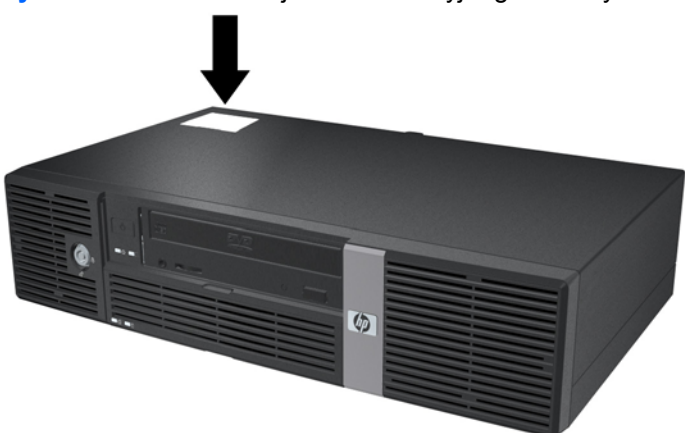

**Rysunek 1-3** Lokalizacja numeru seryjnego i identyfikatora produktu

# <span id="page-10-0"></span>**2 Rozbudowa komputera**

# **Ostrzeżenia i przestrogi**

Przed przystąpieniem do rozbudowy komputera należy uważnie przeczytać wszystkie instrukcje, przestrogi i ostrzeżenia zawarte w tym podręczniku.

**OSTRZEŻENIE!** Ze względu na ryzyko odniesienia obrażeń ciała w wyniku porażenia prądem bądź kontaktu z gorącymi elementami i/lub ryzyko wzniecenia pożaru:

Przed dotknięciem podzespołów komputera należy odłączyć kabel zasilający od gniazda sieci elektrycznej i poczekać na obniżenie temperatury elementów wewnętrznych.

Nie należy podłączać złączy telekomunikacyjnych lub telefonicznych do gniazda karty sieciowej (NIC).

Nie wolno w żaden sposób blokować połączenia zerującego we wtyczce kabla zasilającego. Połączenie zerujące pełni bardzo ważną funkcję zabezpieczającą.

Kabel zasilający należy podłączyć do uziemionego gniazda sieci elektrycznej, znajdującego się w łatwo dostępnym miejscu.

Aby zmniejszyć ryzyko poważnych obrażeń, należy przeczytać *Podręcznik bezpieczeństwa i wygody pracy*. Opisano w nim prawidłową organizację pracy, pozycję przy pracy oraz zalecane sposoby pracy i ochrony zdrowia użytkowników komputerów, jak również ważne informacje na temat zasad bezpieczeństwa obsługi urządzeń elektrycznych i mechanicznych. Podręcznik ten jest dostępny w sieci Internet pod adresem <http://www.hp.com/ergo>i na dysku DVD *Dokumentacja i diagnostyka*.

**OSTROŻNIE:** Wyładowania elektrostatyczne mogą uszkodzić elektroniczne elementy komputera lub jego urządzenia dodatkowe. Przed przystąpieniem do wykonywania opisanych poniżej czynności należy pozbyć się nagromadzonych ładunków elektrostatycznych, dotykając uziemionego metalowego przedmiotu. Więcej informacji zawiera Dodatek D, Wył[adowania elektrostatyczne na stronie 49.](#page-54-0)

Gdy komputer jest podłączony do źródła prądu przemiennego, napięcie jest zawsze dostarczane do płyty głównej. Aby zapobiec uszkodzeniu wewnętrznych elementów komputera, przed zdjęciem obudowy należy odłączyć kabel zasilający.

# <span id="page-11-0"></span>**Zdejmowanie obudowy komputera**

- **1.** Usuń/odłącz urządzenia zabezpieczające, uniemożliwiające otwieranie obudowy komputera.
- **2.** Wyjmij z komputera wszystkie nośniki wymienne, takie jak dyski CD.
- **3.** Wyłącz komputer w prawidłowy sposób (z poziomu systemu operacyjnego), a następnie wyłącz wszystkie podłączone do niego urządzenia zewnętrzne.
- **4.** Odłącz kabel zasilający od gniazda sieci elektrycznej i odłącz wszystkie urządzenia zewnętrzne.
- **OSTROŻNIE:** Niezależnie od tego, czy komputer jest włączony czy nie, jeśli jest on podłączony do sprawnego gniazda sieci elektrycznej, to napięcie jest dostarczane do płyty głównej. Aby zapobiec uszkodzeniu wewnętrznych elementów komputera, należy odłączyć kabel zasilający.
- **5.** Odkręć dwa wkręty z tyłu komputera (1), mocujące pokrywę do podstawy montażowej komputera.
- **6.** Przesuń pokrywę komputera do przodu o około 1,3 cm, następnie unieś ją i zdejmij z maszyny (2).

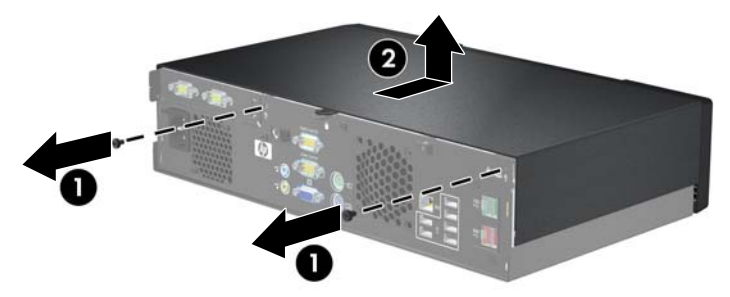

**Rysunek 2-1** Zdejmowanie obudowy komputera

# **Zakładanie obudowy komputera**

- **1.** Umieść pokrywę komputera na podstawie montażowej o około 1,3 cm od jej właściwego położenia i przesuń ku tyłowi, do oporu.
- **2.** Przykręć dwa wkręty mocujące pokrywę do podstawy montażowej (2).

**Rysunek 2-2** Zakładanie obudowy komputera

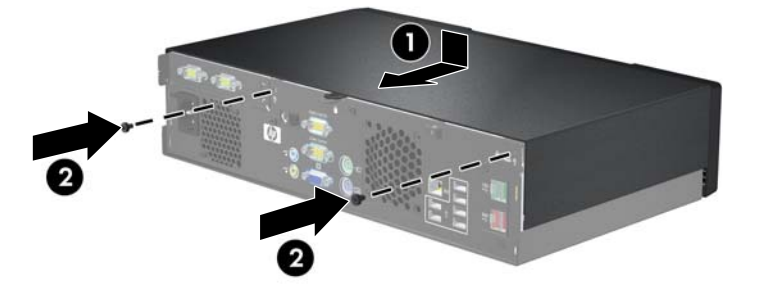

# <span id="page-12-0"></span>**Zdejmowanie zaślepki**

W niektórych modelach przed instalacją dysku trzeba wymontować zaślepkę osłaniającą wnękę na zewnętrzne dyski 5,25 cala. Aby wyjąć zaślepkę:

- **1.** Zdejmij obudowę komputera i połóż ją wierzchem do dołu na stabilnej powierzchni.
- **2.** Naciśnij na zewnątrz dwie wypustki mocujące zaślepkę (1) i pociągnij zaślepkę do środka, aby ją wyjąć (2).

**Rysunek 2-3** Zdejmowanie zaślepki

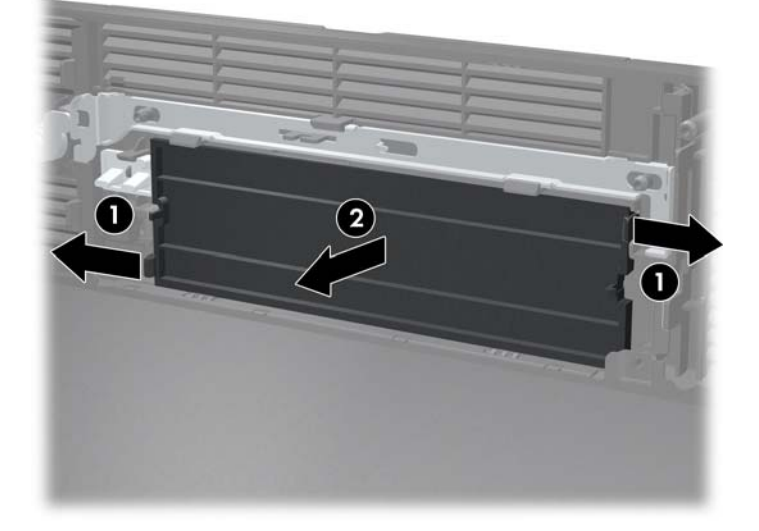

**3.** Załóż z powrotem obudowę komputera.

# <span id="page-13-0"></span>**Instalowanie dodatkowej pamięci**

Komputer jest wyposażony w synchroniczną pamięć dynamiczną o dostępie swobodnym, o podwójnej szybkości przesyłania danych (DDR2-SDRAM) w modułach w obudowie dwurzędowej (DIMM).

## **Moduły DIMM**

W gniazdach pamięci na płycie głównej można zainstalować maksymalnie dwa standardowe moduły DIMM. Znajduje się w nich przynajmniej jeden fabrycznie zainstalowany moduł DIMM. Aby osiągnąć maksymalną efektywność systemu pamięci, na płycie głównej można zainstalować do 2 GB pamięci.

## **Moduły DIMM typu DDR2-SDRAM**

Aby system funkcjonował prawidłowo, należy używać następujących modułów DIMM typu DDR2- SDRAM:

- wyposażonych w standardowe złącza 240-stykowe,
- niebuforowanych i zgodnych ze specyfikacją PC2-5300 667 MHz,
- 1,8-woltowych modułów DDR2-SDRAM DIMM.

Moduły DDR2-SDRAM DIMM muszą też:

- obsługiwać wartości 4 i 5 opóźnienia CAS Latency w przypadku modułów DDR2/667 MHz,
- zawierać obowiązujące informacje dotyczące szeregowych metod wykrywania pamięci (SPD), opublikowane przez organizację JEDEC.

Dodatkowo komputer obsługuje:

- układy pamięci bez funkcji kontroli i korygowania błędów 256 i 512 megabitów oraz 1 gigabit,
- jednostronne i dwustronne moduły DIMM,
- moduły DIMM zbudowane z 8 lub 16 układów DDR; moduły DIMM zbudowane z 4 układów SDRAM nie są obsługiwane.
- **UWAGA:** W systemie można zastosować układy DIMM PC2-6400 800 MHz, lecz system będzie działał z mniejszą częstotliwością.

System nie uruchomi się, jeżeli zostaną zainstalowane nieobsługiwane moduły DIMM.

## <span id="page-14-0"></span>**Wypełnianie gniazd DIMM**

Na płycie systemowej znajdują się dwa gniazda DIMM. Gniazda te są oznaczone DIMM1 i DIMM2.

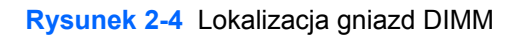

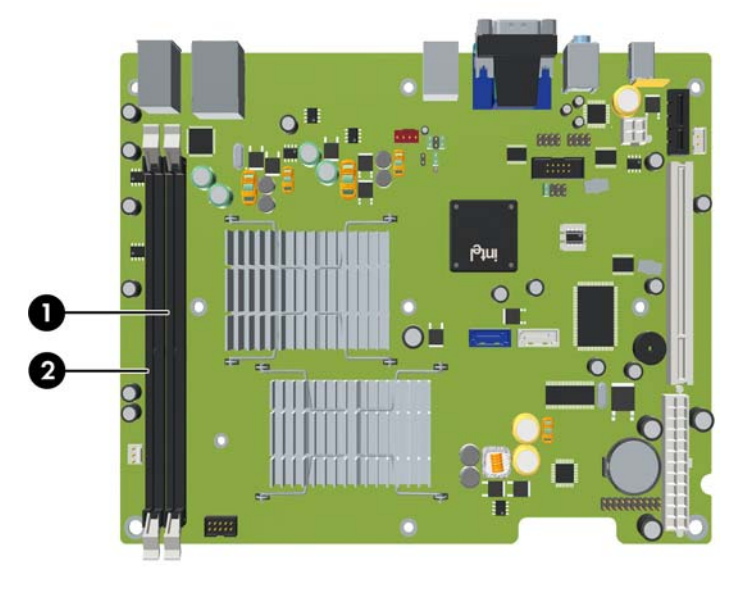

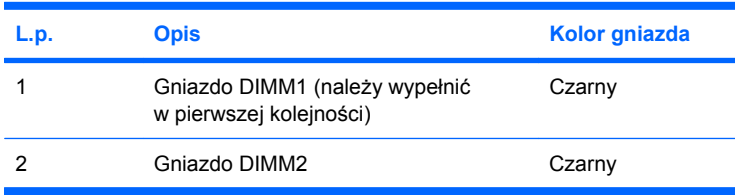

## **Instalowanie modułów DIMM**

**OSTROŻNIE:** Przed dodaniem lub usunięciem jakichkolwiek modułów pamięci należy odłączyć kabel zasilający i odczekać około 30 sekund, aby opróżnić system z pozostałej energii. Niezależnie od tego, czy komputer jest włączony czy nie, jeśli jest on podłączony do sprawnego gniazda sieci elektrycznej, napięcie jest dostarczane do modułów pamięci. Instalowanie lub usuwanie modułów pamięci przy włączonym zasilaniu może spowodować nieodwracalne uszkodzenie modułów pamięci lub płyty głównej. Jeżeli świeci dioda LED na płycie głównej, oznacza to, że płyta jest nadal pod napięciem.

Gniazda modułów pamięci mają styki pokryte złotem. Aby zapobiec korozji i/lub utlenianiu, będącym wynikiem stykania się różnych metali, do rozbudowy pamięci należy używać modułów ze stykami pokrytymi złotem.

Wyładowania elektrostatyczne mogą uszkodzić elektroniczne elementy komputera lub karty dodatkowe. Przed przystąpieniem do wykonywania opisanych poniżej czynności należy pozbyć się nagromadzonych ładunków elektrostatycznych, dotykając uziemionego metalowego przedmiotu. Więcej informacji na ten temat zawiera Dodatek D, Wył[adowania elektrostatyczne na stronie 49.](#page-54-0)

Instalując moduł pamięci, nie należy dotykać jego styków. W przeciwnym razie mogą one ulec uszkodzeniu.

- **1.** Usuń/odłącz urządzenia zabezpieczające, uniemożliwiające otwieranie obudowy komputera.
- **2.** Wyjmij z komputera wszystkie nośniki wymienne, takie jak dyski CD.
- **3.** Wyłącz komputer w prawidłowy sposób (z poziomu systemu operacyjnego), a następnie wyłącz wszystkie podłączone do niego urządzenia zewnętrzne.
- **4.** Odłącz kabel zasilający od gniazda sieci elektrycznej i odłącz wszystkie urządzenia zewnętrzne.
- **OSTROŻNIE:** Przed dodaniem lub usunięciem jakichkolwiek modułów pamięci należy odłączyć kabel zasilający i odczekać około 30 sekund, aby opróżnić system z pozostałej energii. Niezależnie od tego, czy komputer jest włączony czy nie, jeśli jest on podłączony do sprawnego gniazda sieci elektrycznej, to napięcie jest dostarczane do modułów pamięci. Instalowanie lub usuwanie modułów pamięci przy włączonym zasilaniu może spowodować nieodwracalne uszkodzenie modułów pamięci lub płyty głównej. Jeżeli świeci dioda LED na płycie głównej, oznacza to, że płyta jest nadal pod napięciem.
- **5.** Zdejmij obudowę komputera.
- **6.** Unieś klatkę dysków do pozycji pionowej.

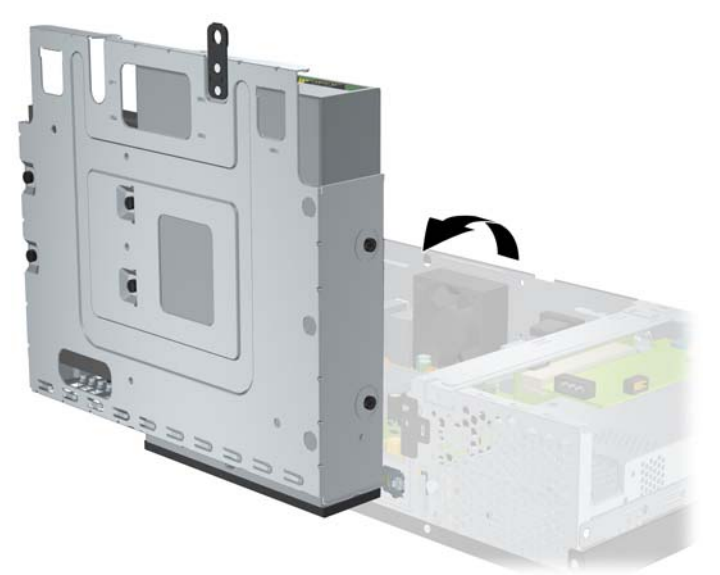

**Rysunek 2-5** Obracanie klatki dysków do pionu

- **7.** Odszukaj gniazda modułów pamięci na płycie głównej.
- **OSTRZEŻENIE!** Ze względu na ryzyko poparzenia przed dotknięciem podzespołów komputera należy poczekać na obniżenie ich temperatury.
- **8.** Otwórz oba zatrzaski gniazda (1), a następnie włóż moduł pamięci do gniazda (2).
- **WWAGA:** Moduły pamięci są skonstruowane w taki sposób, że możliwe jest ich zainstalowanie tylko w jednej pozycji. Należy dopasować wycięcie w module do wypustki w gnieździe pamięci.

**9.** Wciśnij moduł do gniazda, aż zostanie całkowicie i prawidłowo osadzony. Sprawdź, czy zatrzaski są zamknięte (3).

**Rysunek 2-6** Instalowanie modułu DIMM

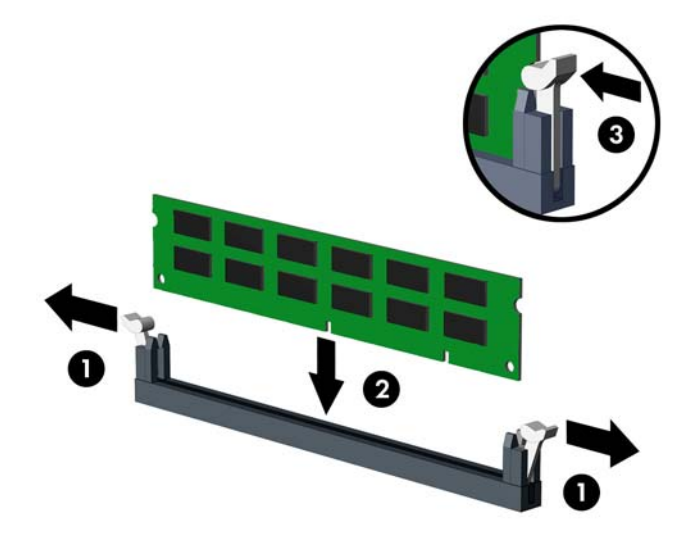

- **10.** Aby zainstalować dodatkowe moduły, powtórz kroki 8 i 9.
- **11.** Przywróć klatkę dysków do pozycji opuszczonej.

**Rysunek 2-7** Opuszczanie klatki dysków

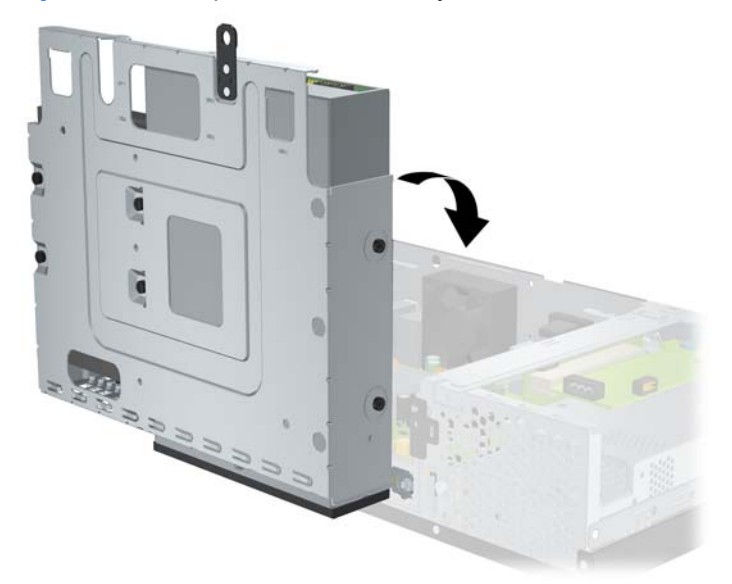

- **12.** Załóż z powrotem obudowę komputera.
- **13.** Podłącz z powrotem kabel zasilający i wszelkie urządzenia zewnętrzne, a następnie włącz komputer. Komputer powinien automatycznie rozpoznać dodatkową pamięć po uruchomieniu.
- **14.** Włącz wszelkie urządzenia zabezpieczające, które zostały wyłączone podczas zdejmowania obudowy komputera.

# <span id="page-17-0"></span>**Wyjmowanie lub instalowanie karty rozszerzeń**

Komputer ma gniazdo rozszerzeń PCI o pełnej wysokości (1) lub gniazdo rozszerzeń PCI Express x1 o pełnej wysokości (2), zależnie od modelu.

**WAGA:** Maksymalna długość instalowanych kart PCI lub PCI Express x1 wynosi 16,76 cm.

**Rysunek 2-8** Położenie gniazd rozszerzeń

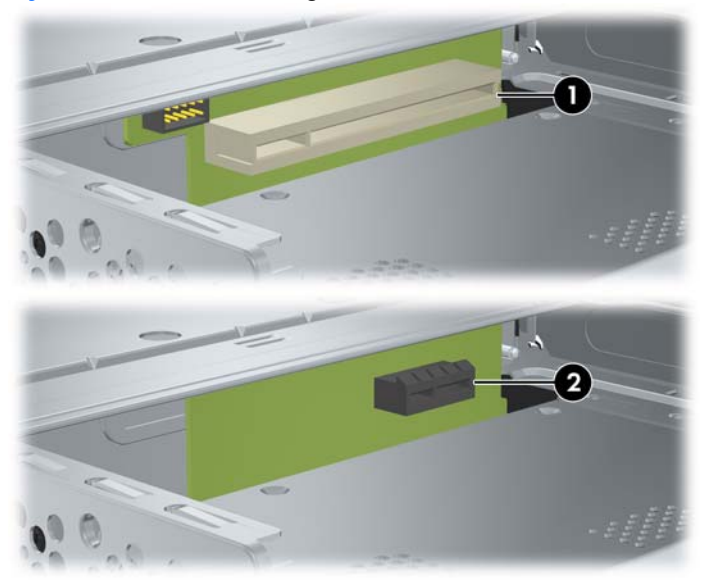

## **Instalowanie i wyjmowanie karty PCI lub karty PCI Express x1**

Można zainstalować jedną kartę PCI o pełnej wysokości lub jedną kartę rozszerzeń PCI Express x1 o pełnej wysokości, zależnie od modelu.

Aby zainstalować kartę rozszerzeń:

- **1.** Usuń/odłącz urządzenia zabezpieczające, uniemożliwiające otwieranie obudowy komputera.
- **2.** Wyjmij z komputera wszystkie nośniki wymienne, takie jak dyski CD.
- **3.** Wyłącz komputer w prawidłowy sposób (z poziomu systemu operacyjnego), a następnie wyłącz wszystkie podłączone do niego urządzenia zewnętrzne.
- **4.** Odłącz kabel zasilający od gniazda sieci elektrycznej i odłącz wszystkie urządzenia zewnętrzne.
- **OSTROŻNIE:** Niezależnie od tego, czy komputer jest włączony czy nie, jeśli jest on podłączony do sprawnego gniazda sieci elektrycznej, to napięcie jest dostarczane do płyty głównej. Aby zapobiec uszkodzeniu wewnętrznych elementów komputera, należy odłączyć kabel zasilający.
- **5.** Zdejmij obudowę komputera.

<span id="page-18-0"></span>**6.** Wykręć wkręt mocujący pokrywę karty rozszerzeń lub istniejącą kartę rozszerzeń do podstawy montażowej.

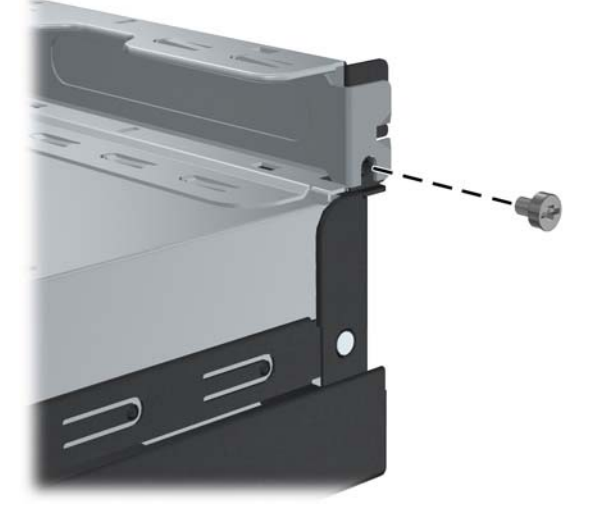

**Rysunek 2-9** Wykręcanie wkrętu pokrywy gniazda

- **7.** Wyjmij zaślepkę gniazda rozszerzeń lub kartę już zamontowaną.
	- **a.** Jeżeli karta rozszerzeń jest instalowana w wolnym gnieździe, wyciągnij pokrywę gniazda z boku płyty montażowej.

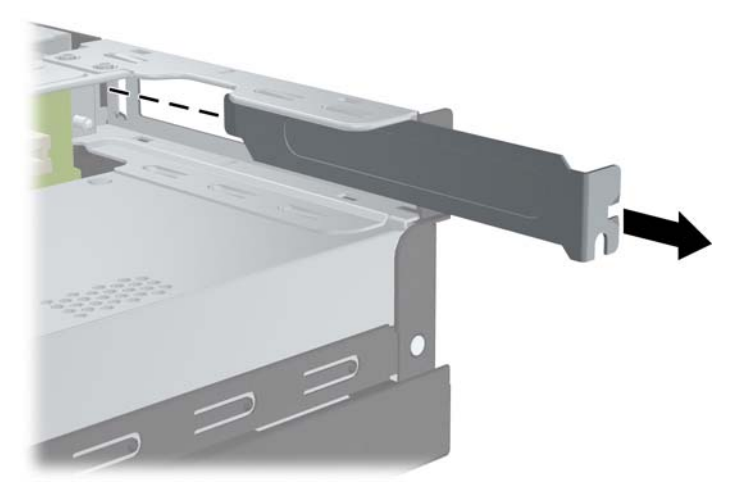

**Rysunek 2-10** Usuwanie pokrywy gniazda kart rozszerzeń

- <span id="page-19-0"></span>**b.** Jeżeli istniejąca karta rozszerzeń jest wymieniana, to chwyć ją za obie krawędzie, a następnie ostrożnie poruszaj do przodu i do tyłu, aż jej złącza wysuną się z gniazda. Uważaj, aby nie porysować karty innymi elementami komputera.
	- **WWAGA:** Przed wymontowaniem już zamontowanej karty rozszerzeń należy odłączyć wszelkie podłączone do niej kable.

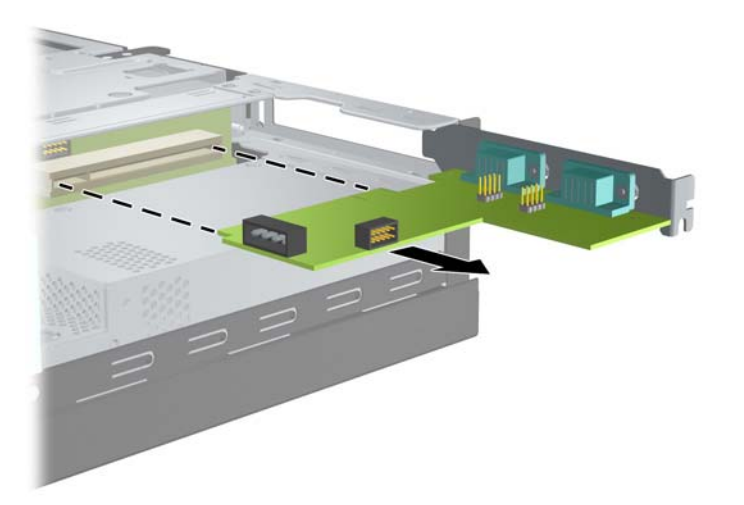

**Rysunek 2-11** Wyjmowanie karty rozszerzeń

- **8.** Wymontowaną kartę należy przechowywać w opakowaniu antystatycznym.
- **9.** Jeśli nie będzie instalowana nowa karta rozszerzeń, załóż zaślepkę z tyłu odsłoniętego gniazda rozszerzeń.
- **OSTROŻNIE:** Po wyjęciu karty rozszerzeń z gniazda należy włożyć na jej miejsce nową kartę lub zainstalować zaślepkę gniazda w celu zapewnienia prawidłowego chłodzenia elementów wewnętrznych podczas pracy.

**10.** Aby zainstalować nową kartę rozszerzeń, dopasuj wspornik karty do wolnego gniazda z tyłu podstawy montażowej i wciśnij równo kartę do gniazda rozszerzeń.

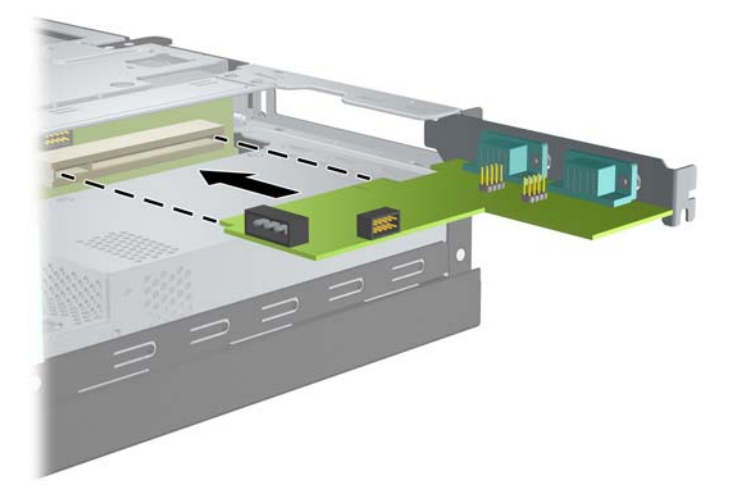

**Rysunek 2-12** Instalowanie karty rozszerzeń

- **UWAGA:** Instalując kartę rozszerzeń, należy ją wcisnąć w taki sposób, aby cały styk został prawidłowo osadzony w gnieździe.
- **11.** Przykręć wkręt mocujący kartę rozszerzeń lub pokrywę karty rozszerzeń.

**Rysunek 2-13** Przykręcenie wkrętu mocującego kartę rozszerzeń

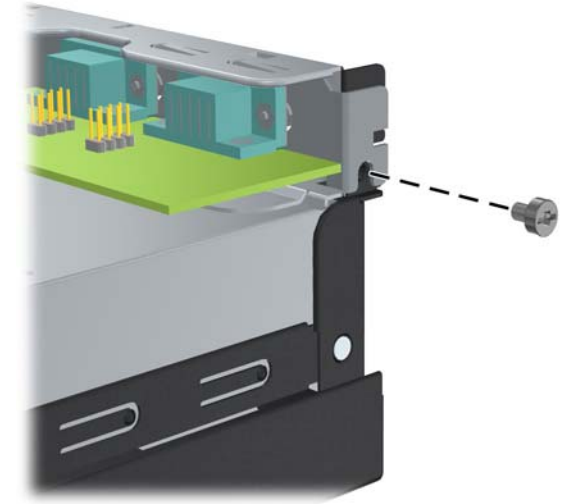

- **12.** W razie potrzeby podłącz do zainstalowanej karty kable zewnętrzne. W razie potrzeby podłącz do płyty głównej kable wewnętrzne.
- **13.** Załóż z powrotem obudowę komputera.
- **14.** Podłącz z powrotem kabel zasilający i wszelkie urządzenia zewnętrzne, a następnie włącz komputer.
- <span id="page-21-0"></span>**15.** Włącz wszelkie urządzenia zabezpieczające, które zostały wyłączone podczas zdejmowania obudowy komputera.
- **16.** Jeśli to konieczne, skonfiguruj ponownie komputer. Aby uzyskać instrukcje korzystania z programu Computer Setup, zapoznaj się z *Podręcznikiem do programu Computer Setup (F10)* na dysku DVD *Dokumentacja i diagnostyka*.

## **Położenie napędów**

**Rysunek 2-14** Położenie napędów

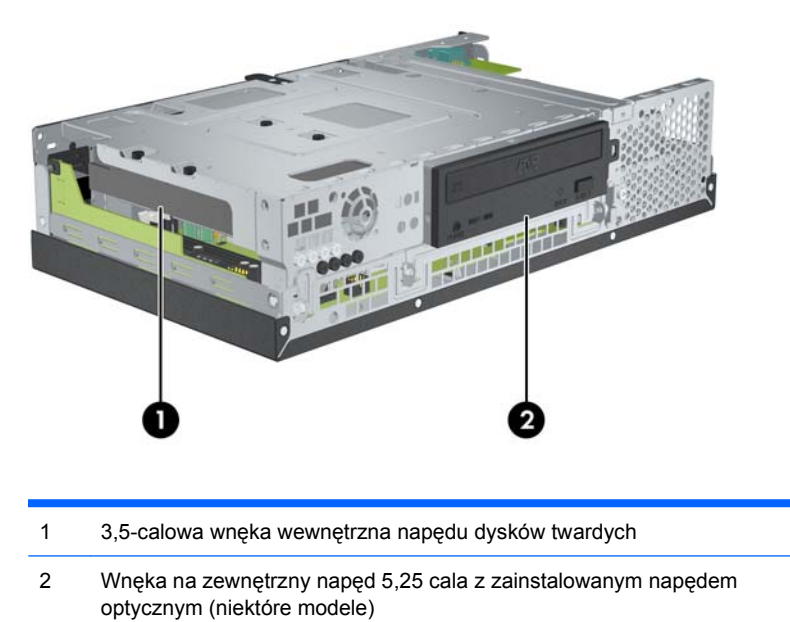

Aby zweryfikować typ, rozmiar i pojemność urządzeń pamięci masowej zainstalowanych w komputerze, uruchom program Computer Setup. Aby uzyskać więcej informacji, zapoznaj się z *Podręcznikiem do programu Computer Setup (F10)* na dysku DVD *Dokumentacja i diagnostyka*.

# <span id="page-22-0"></span>**Instalowanie i usuwanie napędów**

Podczas instalowania dodatkowych napędów należy postępować zgodnie z następującymi wskazówkami:

- Podstawowy dysk twardy Serial ATA (SATA) należy podłączać do granatowego złącza SATA na płycie głównej, oznaczonego SATA 0.
- Napęd optyczny SATA należy podłączyć do białego złącza SATA na płycie głównej, oznaczonego SATA 1.
- System nie obsługuje napędów optycznych ani dysków twardych PATA (Parallel ATA).
- We wnęce o połowie wysokości można zamontować napęd o połowie lub jednej trzeciej wysokości.
- Aby napęd został zablokowany na swoim miejscu, należy zainstalować wkręty mocujące. Firma HP dostarcza osiem zapasowych wkrętów mocujących, do wykorzystania. Cztery z tych wkrętów to srebrne standardowe wkręty 6-32, używane do dysków twardych (1). Cztery pozostałe to czarne wkręty metryczne M3, używane do napędów optycznych (2).

**Rysunek 2-15** Umieszczenie dodatkowych wkrętów mocujących do napędów

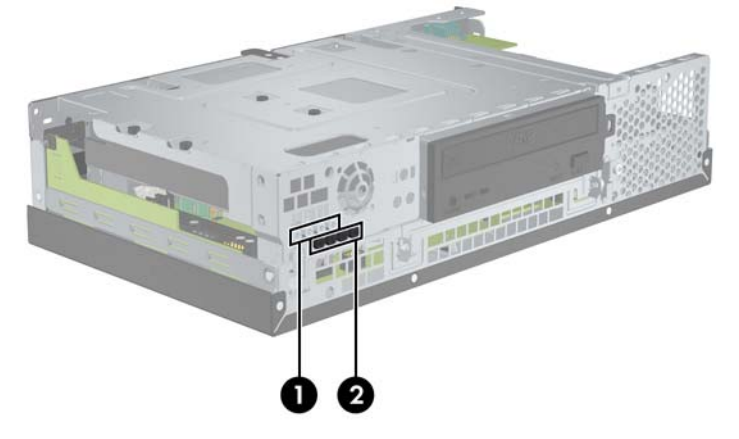

**OSTROŻNIE:** Aby zapobiec utracie danych i uszkodzeniu komputera lub napędu:

Przed wyjęciem lub włożeniem dysku należy prawidłowo zamknąć system operacyjny, wyłączyć komputer i odłączyć kabel zasilający. Nie wolno wyjmować napędu, gdy komputer jest włączony lub w trybie gotowości.

Przed dotknięciem napędu należy się uziemić w celu rozładowania ewentualnego ładunku elektrostatycznego. Podczas pracy z napędem należy unikać dotykania złącza. Więcej informacji o zapobieganiu uszkodzeniom w wyniku wyładowań elektrostatycznych zawiera Dodatek D, Wył[adowania elektrostatyczne na stronie 49](#page-54-0).

Z napędem należy postępować ostrożnie. Nie wolno go upuścić.

Podczas instalowania napędu nie należy używać nadmiernej siły.

Dysk twardy należy chronić przed wilgocią, skrajnymi temperaturami i kontaktem z produktami generującymi pole magnetyczne, takimi jak monitory i głośniki.

W razie konieczności wysłania napędu pocztą, należy go umieścić w kopercie bąbelkowej lub innym opakowaniu ochronnym i oznakować przesyłkę "Fragile: Handle With Care" (Ostrożnie).

## <span id="page-23-0"></span>**Wyjmowanie i wymiana napędu optycznego (niektóre modele)**

- **OSTROŻNIE:** Przed wymontowaniem napędu z komputera należy z niego wyjąć wszelkie nośniki wymienne.
- **WWAGA:** Naped optyczny to naped DVD-ROM lub DVD+R/RW.

Aby wyjąć napęd optyczny:

- **1.** Usuń/odłącz urządzenia zabezpieczające, uniemożliwiające otwieranie obudowy komputera.
- **2.** Wyjmij z komputera wszystkie nośniki wymienne, takie jak dyski CD.
- **3.** Wyłącz komputer w prawidłowy sposób (z poziomu systemu operacyjnego), a następnie wyłącz wszystkie podłączone do niego urządzenia zewnętrzne.
- **4.** Odłącz kabel zasilający od gniazda sieci elektrycznej i odłącz wszystkie urządzenia zewnętrzne.
- **OSTROŻNIE:** Niezależnie od tego, czy komputer jest włączony czy nie, jeśli jest on podłączony do sprawnego gniazda sieci elektrycznej, to napięcie jest dostarczane do płyty głównej. Aby zapobiec uszkodzeniu wewnętrznych elementów komputera, należy odłączyć kabel zasilający.
- **5.** Zdejmij obudowę komputera.
- **6.** Unieś klatkę dysków w górne położenie.

**Rysunek 2-16** Obracanie klatki dysków w górę

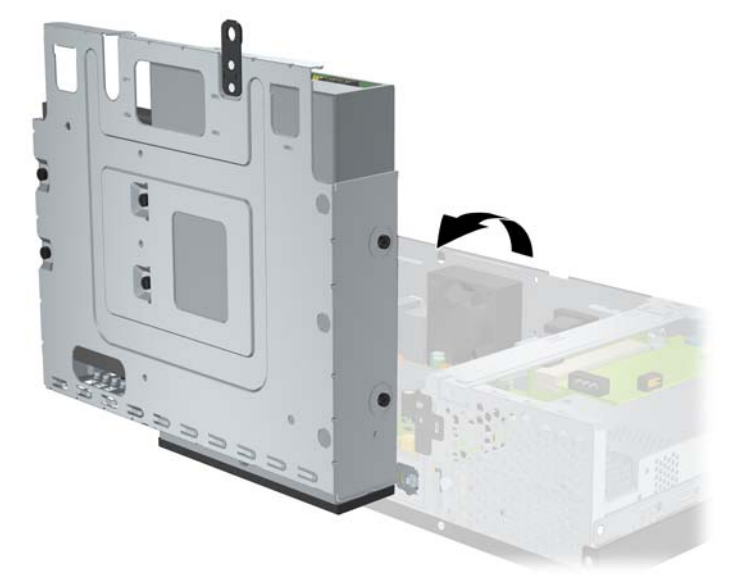

**7.** Odłącz kabel zasilający (1) i kabel danych (2) od złączy z tyłu napędu optycznego.

**Rysunek 2-17** Odłączanie kabla zasilającego i kabla danych od napędu optycznego

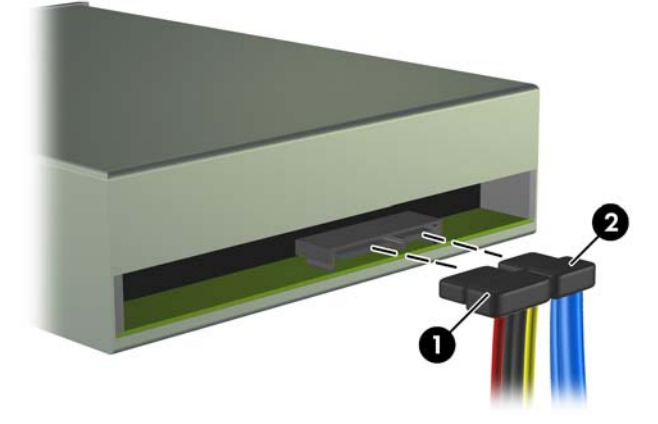

**8.** Odkręć cztery wkręty mocujące napęd do klatki (1), a następnie wysuń napęd do przodu i wyjmij go z wnęki napędów (2).

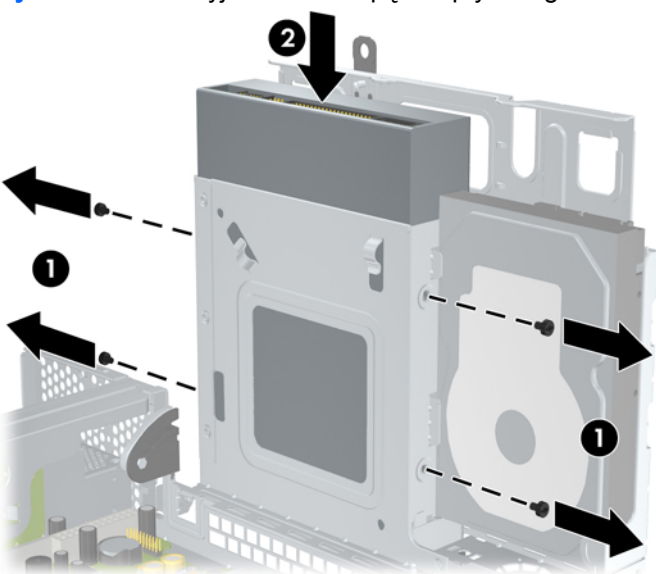

**Rysunek 2-18** Wyjmowanie napędu optycznego

**WWAGA:** Przy wymianie napędu, wykorzystaj do instalacji nowego napędu cztery wkręty odkręcone ze starego napędu.

Aby zainstalować napęd optyczny:

- **1.** Aby wyjąć stary napęd optyczny, postępuj zgodnie z powyższą procedurą.
- 2. Jeżeli to konieczne, usuń zaślepkę przykrywającą wnękę napędu 5,25 cala. Zobacz [Zdejmowanie](#page-12-0) zaś[lepki na stronie 7](#page-12-0).

**3.** Wsuń napęd do wnęki napędu optycznego (1) i umocuj go czterema wkrętami mocującymi (2).

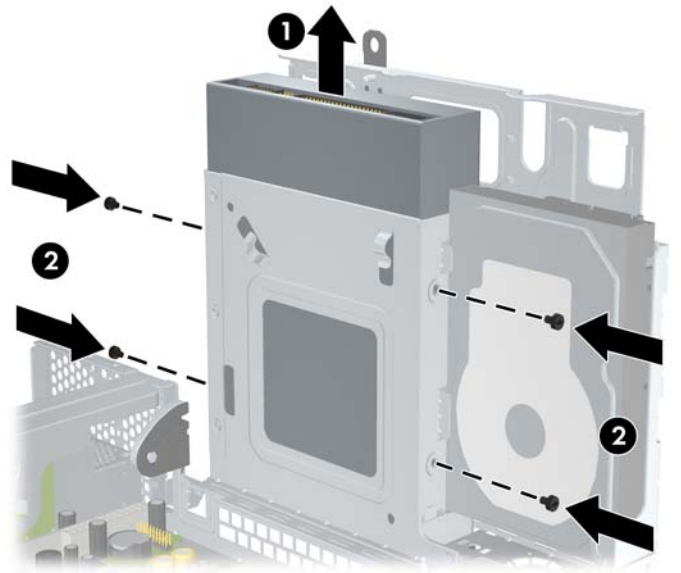

**Rysunek 2-19** Instalowanie napędu optycznego

**4.** Podłącz kabel zasilający (1) i kabel danych (2) do złączy z tyłu napędu optycznego. **Rysunek 2-20** Podłączanie kabla zasilającego i kabla danych do napędu optycznego

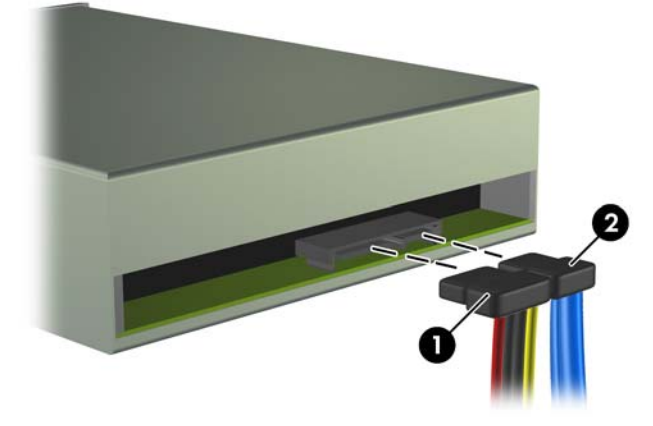

- **OSTROŻNIE:** Nie wolno załamywać kabla danych SATA ani zginać go po promieniu mniejszym niż 30 mm. Zbyt silne zgięcie może spowodować przerwanie przewodów wewnętrznych.
- **5.** Podłącz drugi koniec kabla danych SATA do białego złącza na płycie głównej, oznaczonego SATA 1.

<span id="page-26-0"></span>**6.** Przesuń klatkę dysków w dolne położenie

**Rysunek 2-21** Opuszczanie klatki dysków

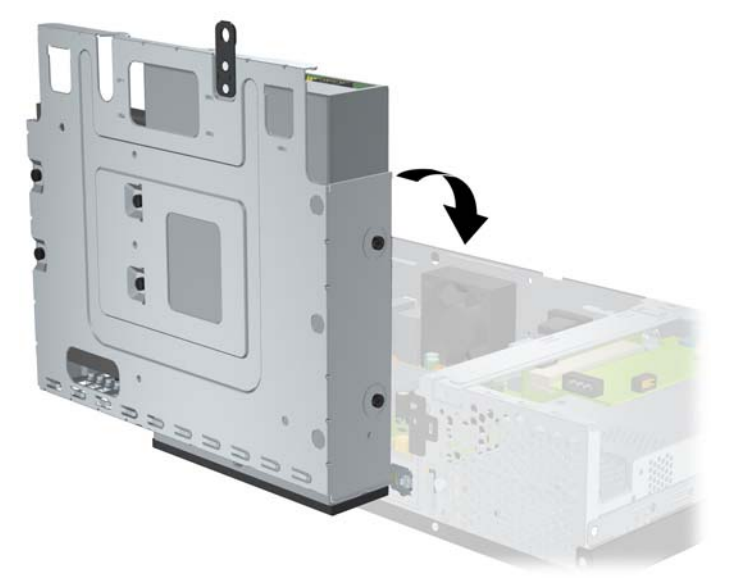

- **7.** Załóż z powrotem obudowę komputera.
- **8.** Podłącz z powrotem kabel zasilający i wszelkie urządzenia zewnętrzne, a następnie włącz komputer.
- **9.** Włącz wszelkie urządzenia zabezpieczające, które zostały wyłączone podczas zdejmowania obudowy komputera.

System automatycznie rozpozna zamontowany napęd i dokona rekonfiguracji komputera.

### **Wyjmowanie i wymiana wewnętrznego napędu dysków twardych SATA 3,5 cala**

**WAGA:** System nie obsługuje dysków twardych PATA (Parallel ATA).

Przed wyjęciem starego dysku twardego należy utworzyć kopie zapasowe zgromadzonych na nim danych, aby możliwe było przeniesienie ich na nowy dysk. Ponadto w przypadku wymiany podstawowego dysku twardego zaleca się sprawdzić, czy utworzono zestaw dysków do przywracania, aby można było odtworzyć system operacyjny, sterowniki programowe i/lub wszelkie aplikacje, które były zainstalowane fabrycznie na komputerze.

Zainstalowany fabrycznie napęd dysków twardych 3,5 cala jest umieszczony koło napędu optycznego. Aby wyjąć i wymienić dysk twardy:

- **1.** Usuń/odłącz urządzenia zabezpieczające, uniemożliwiające otwieranie obudowy komputera.
- **2.** Wyjmij z komputera wszystkie nośniki wymienne, takie jak dyski CD.
- **3.** Wyłącz komputer w prawidłowy sposób (z poziomu systemu operacyjnego), a następnie wyłącz wszystkie podłączone do niego urządzenia zewnętrzne.
- **4.** Odłącz kabel zasilający od gniazda sieci elektrycznej i odłącz wszystkie urządzenia zewnętrzne.
- **OSTROŻNIE:** Niezależnie od tego, czy komputer jest włączony czy nie, jeśli jest on podłączony do sprawnego gniazda sieci elektrycznej, to napięcie jest dostarczane do płyty głównej. Aby zapobiec uszkodzeniu wewnętrznych elementów komputera, należy odłączyć kabel zasilający.
- **5.** Zdejmij obudowę komputera.
- **6.** Unieś klatkę dysków do pozycji pionowej.

**Rysunek 2-22** Obracanie klatki dysków do pionu

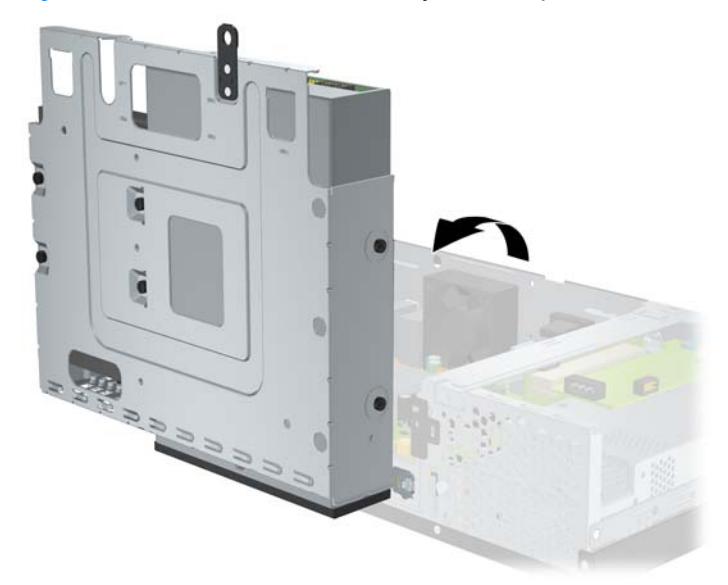

**7.** Odłącz kabel danych (1) i kabel zasilający (2) od złączy z tyłu podstawowego dysku twardego.

**Rysunek 2-23** Odłączanie kabla danych i kabla zasilającego

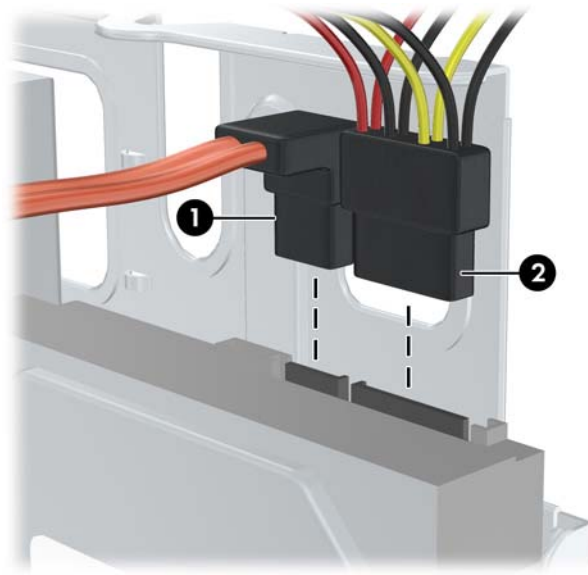

**8.** Odkręć cztery wkręty u góry klatki dysków, które mocują napęd dysków twardych we wnęce.

**Rysunek 2-24** Odkręcanie wkrętów mocujących napęd dysków twardych

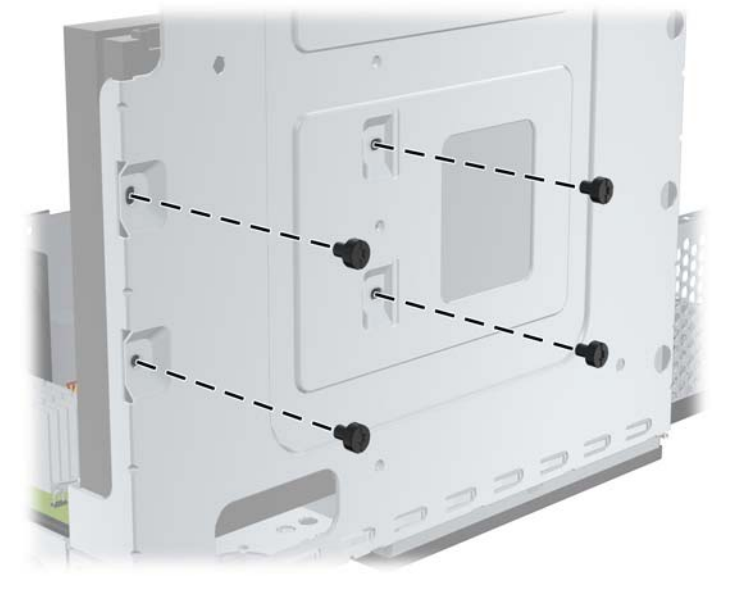

**9.** Wysuń napęd dysków twardych około 1,3 cm do tyłu i wyjmij go z klatki dysków.

**Rysunek 2-25** Wyjmowanie napędu dysków twardych

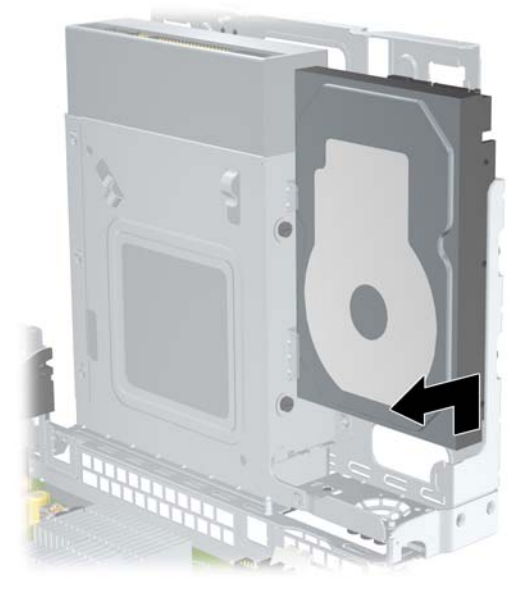

Aby zainstalować napęd dysków twardych:

**1.** Aby wyjąć stary napęd dysków twardych, postępuj zgodnie z powyższą procedurą.

2. Włóż napęd dysków twardych "do góry nogami". Dopasuj napęd do wnęki napędu w klatce dsyków tak, aby dół dysku znajdował się obok obudowy dysku optycznego, a gniazdo zasilania i gniazdo kabla danych były u góry. Wsuń napęd do klatki dysków do samego dołu, do oporu.

**Rysunek 2-26** Instalowanie dysku twardego

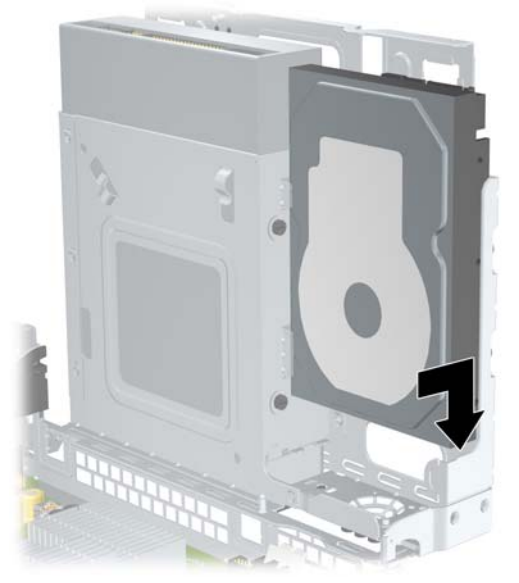

- **3.** Przykręć cztery wkręty u góry klatki napędów, które mocują napęd dysków twardych we wnęce.
- **UWAGA:** Podczas przykręcania wkrętów należy przytrzymywać napęd dysków twardych jedną ręką, aby otwory na wkręty w napędzie dysków były odpowiednio ustawione względem otworów na wkręty w klatce dysków.

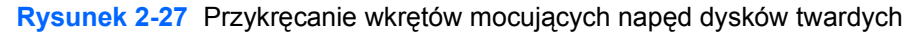

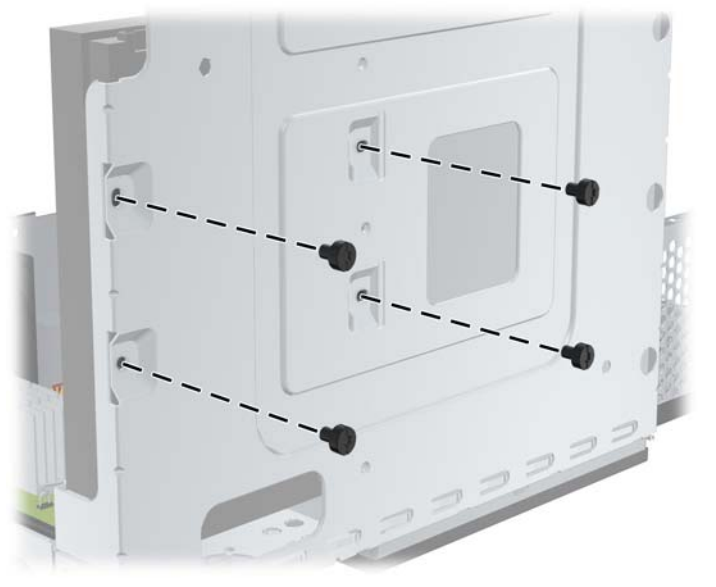

- **4.** Podłącz kabel danych (1) i kabel zasilający (2) do złączy z tyłu podstawowego dysku twardego.
	- **WWAGA:** Kabel transferu danych należy podłączyć do ciemnoniebieskiego złącza na płycie systemowej oznaczonego jako SATA 0, aby uniknąć problemów z wydajnością dysku twardego.

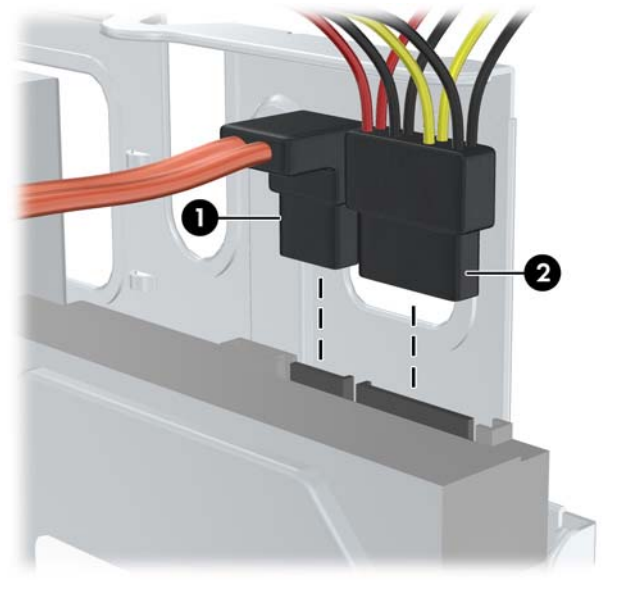

**Rysunek 2-28** Podłączanie kabla danych i kabla zasilającego

- **OSTROŻNIE:** Nie wolno załamywać kabla danych SATA ani zginać go po promieniu mniejszym niż 30 mm. Zbyt silne zgięcie może spowodować przerwanie przewodów wewnętrznych.
- **5.** Przesuń klatkę dysków w dolne położenie.

**Rysunek 2-29** Opuszczanie klatki dysków

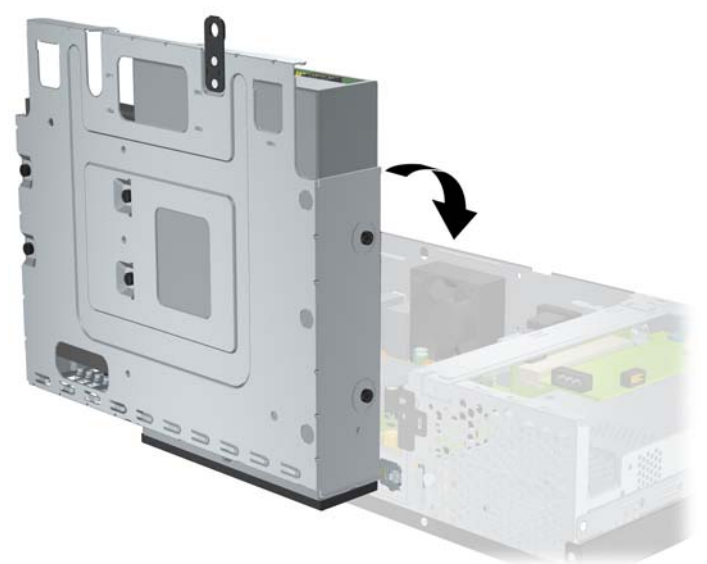

**6.** Załóż z powrotem obudowę komputera.

- <span id="page-31-0"></span>**7.** Podłącz z powrotem kabel zasilający i wszelkie urządzenia zewnętrzne, a następnie włącz komputer.
- **8.** Włącz wszelkie urządzenia zabezpieczające, które zostały wyłączone podczas zdejmowania obudowy komputera.
- **WWAGA:** W przypadku wymiany dysku twardego, należy użyć zestawu dysków do przywracania, aby można było przywrócić system operacyjny, sterowniki programowe i/lub wszelkie aplikacje, które były zainstalowane fabrycznie na komputerze. Po zakończeniu procesu przywracania należy ponownie zainstalować pliki osobiste z kopii zapasowej, wykonanej przed wymianą napędu dysków twardych.

# <span id="page-32-0"></span>**A Specyfikacje**

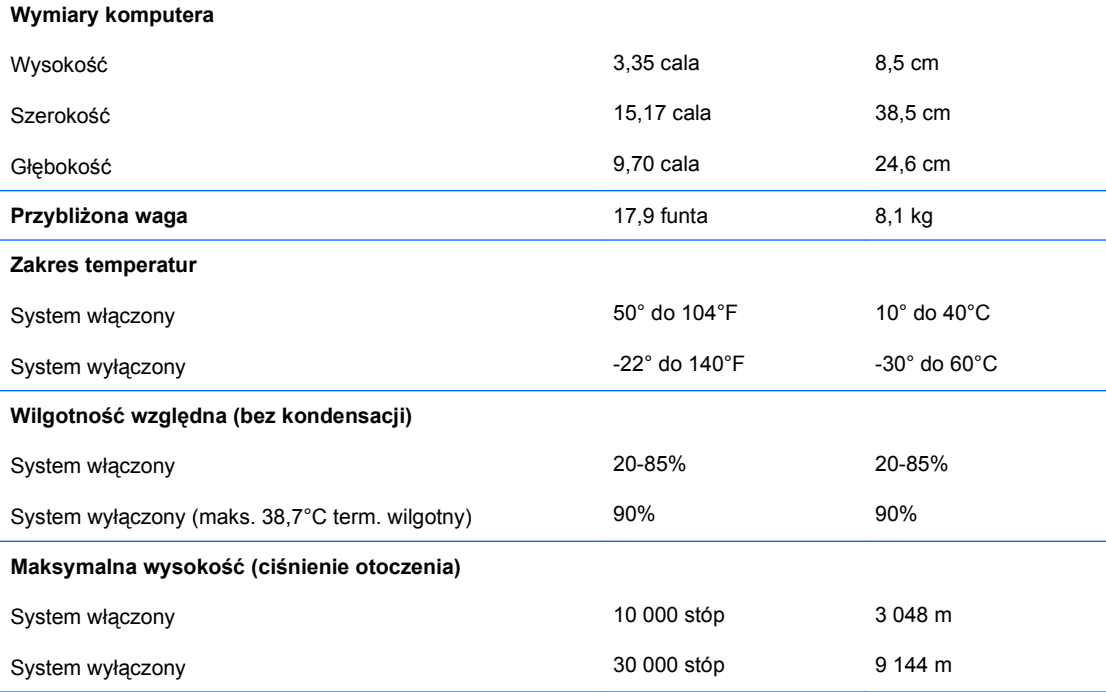

**UWAGA:** Wartość znamionowa temperatury pracy jest obniżana o 1,0°C na każde 300 m (1 000 stóp) do wysokości 3 000 m (10 000 stóp) nad poziomem morza (bez długotrwałego, bezpośredniego nasłonecznienia). Maksymalna szybkość zmiany temperatury wynosi 10°C/h. Górny limit może zostać ograniczony przez rodzaj i liczbę zainstalowanych urządzeń dodatkowych.

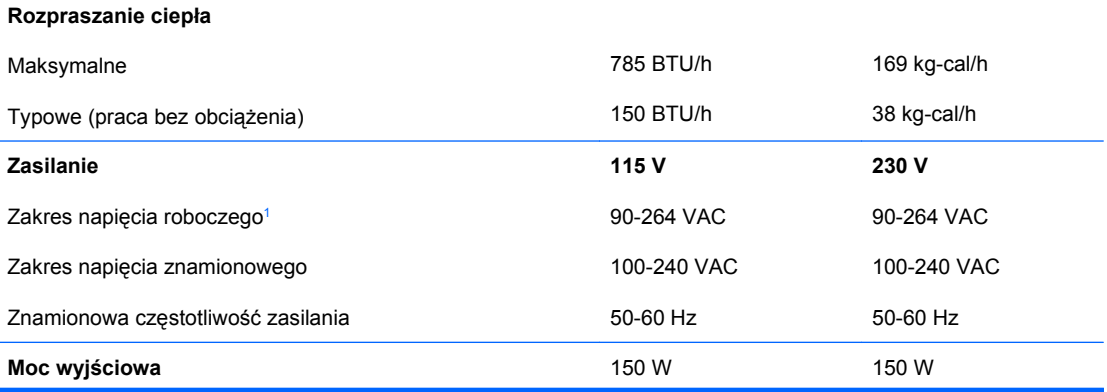

<span id="page-33-0"></span>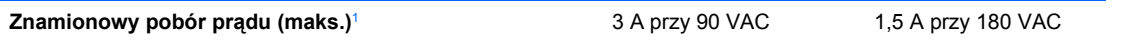

<sup>1</sup> System wykorzystuje zasilacz z aktywną korekcją współczynnika mocy. Dzięki temu system spełnia wymagania związane z oznaczeniem CE w krajach Unii Europejskiej. Dodatkową zaletą zasilacza z aktywną korekcją współczynnika mocy jest to, że nie wymaga on przełącznika wyboru wejściowego zakresu napięcia zasilania.

# <span id="page-34-0"></span>**B Porty PoweredUSB (niektóre modele)**

W niektórych modelach jest instalowana karta rozszerzeń PoweredUSB. Na karcie tej znajduje się jedno czerwone gniazdo PoweredUSB 24 V (1) i jedno zielonkawo-niebieskie gniazdo PoweredUSB 12 V (2).

**EV UWAGA:** Model rp3000 obsługuje albo moduł ReadyBoost, albo kartę rozszerzeń PoweredUSB – nie można zainstalować obu tych opcji jednocześnie.

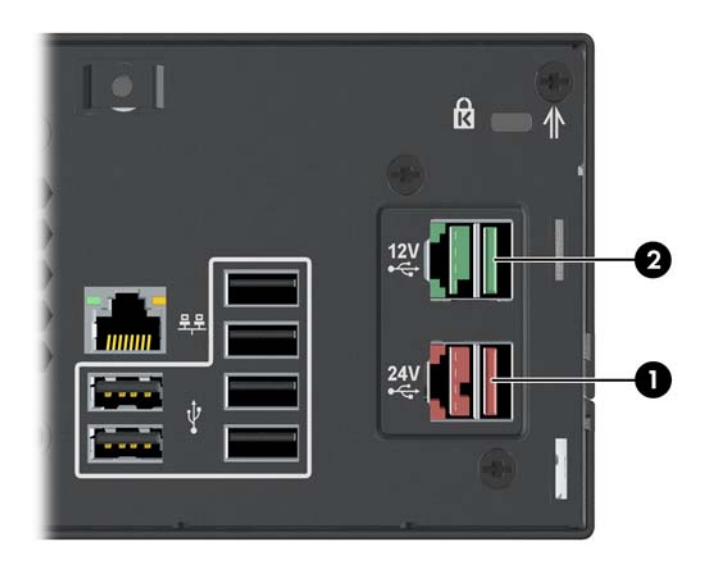

**Rysunek B-1** Porty PoweredUSB

Gniazdo PoweredUSB 24 V (1) i gniazdo PoweredUSB 12 V (2) różnią się wycięciami, aby zapobiec błędnemu podłączeniu.

**Rysunek B-2** Gniazdo PoweredUSB 24 V i gniazdo PoweredUSB 12 V

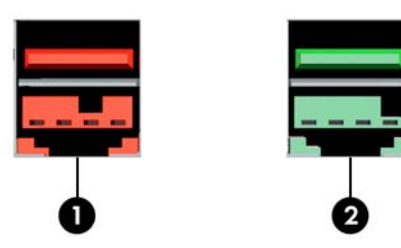

Aby usunąć lub zainstalować kartę rozszerzeń PoweredUSB:

- **1.** Usuń/odłącz urządzenia zabezpieczające, uniemożliwiające otwieranie obudowy komputera.
- **2.** Wyjmij z komputera wszystkie nośniki wymienne, takie jak dyski CD.
- **3.** Wyłącz komputer w prawidłowy sposób (z poziomu systemu operacyjnego), a następnie wyłącz wszystkie podłączone do niego urządzenia zewnętrzne.
- **4.** Odłącz kabel zasilający od gniazda sieci elektrycznej i odłącz wszystkie urządzenia zewnętrzne.
- **OSTROŻNIE:** Niezależnie od tego, czy komputer jest włączony czy nie, jeśli jest on podłączony do sprawnego gniazda sieci elektrycznej, to napięcie jest dostarczane do płyty głównej. Aby zapobiec uszkodzeniu wewnętrznych elementów komputera, należy odłączyć kabel zasilający.
- **5.** Zdejmij obudowę komputera.
- **6.** Unieś klatkę dysków do pozycji pionowej.

**Rysunek B-3** Obracanie klatki dysków do pionu

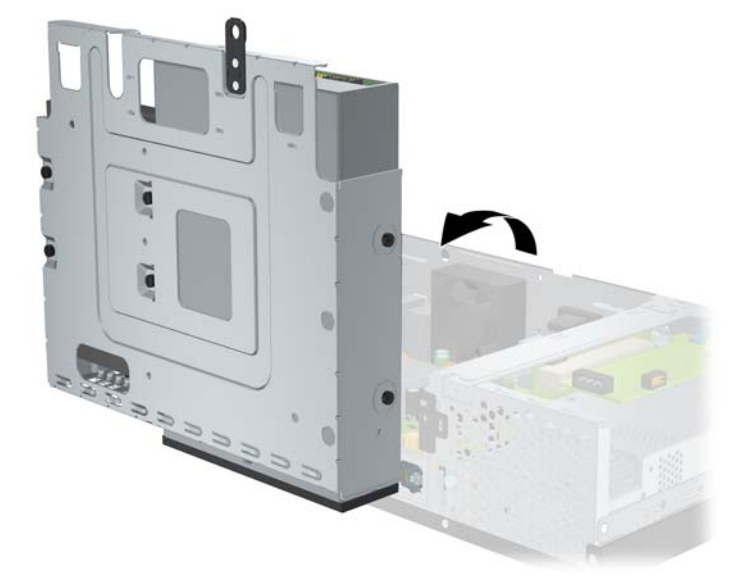

**7.** Odłącz przewody od karty (1), odkręć dwa wkręty mocujące kartę do podstawy montażowej (2), unieś kartę do góry i wyjmij na zewnątrz podstawy (3).

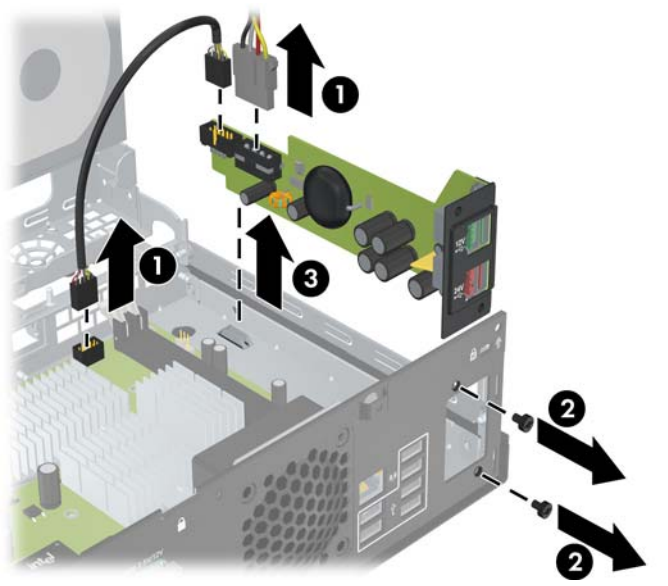

**Rysunek B-4** Wyjmowanie karty rozszerzeń PoweredUSB

- **8.** Aby zainstalować nową kartę rozszerzeń PoweredUSB, włóż ją do podstawy montażowej (1), przykręć dwa wkręty mocujące kartę do podstawy montażowej (2) i podłącz przewody od karty (3).
	- **UWAGA:** Jeżeli otwór na porty z tyłu podstawy montażowej jest przykryty pokrywką, należy ją wyjąć.

Aby kabel zasilający sięgnął do gniazda na karcie, może zajść konieczność jego wyjęcia z zacisku na podstawie montażowej.

Jeżeli moduł ReadyBoost jest zainstalowany, należy go wyjąć, aby można było włożyć kartę rozszerzeń PoweredUSB.

**Rysunek B-5** Instalowanie karty rozszerzeń PoweredUSB

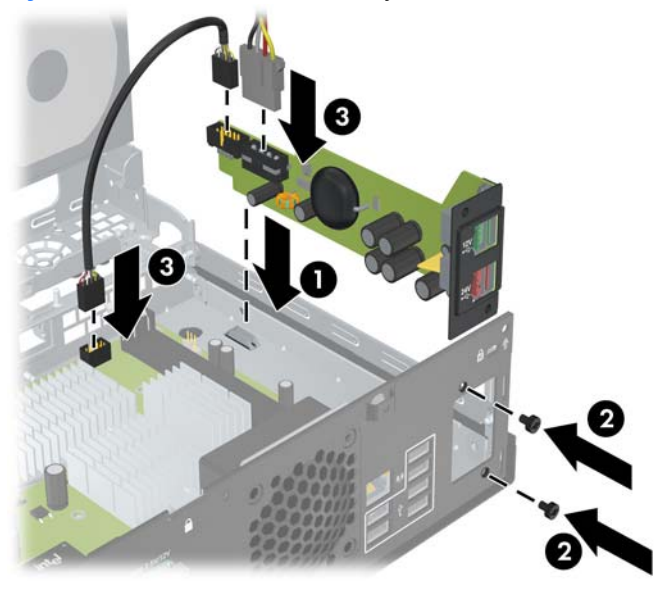

**9.** Przywróć klatkę dysków do pozycji opuszczonej.

**Rysunek B-6** Opuszczanie klatki dysków

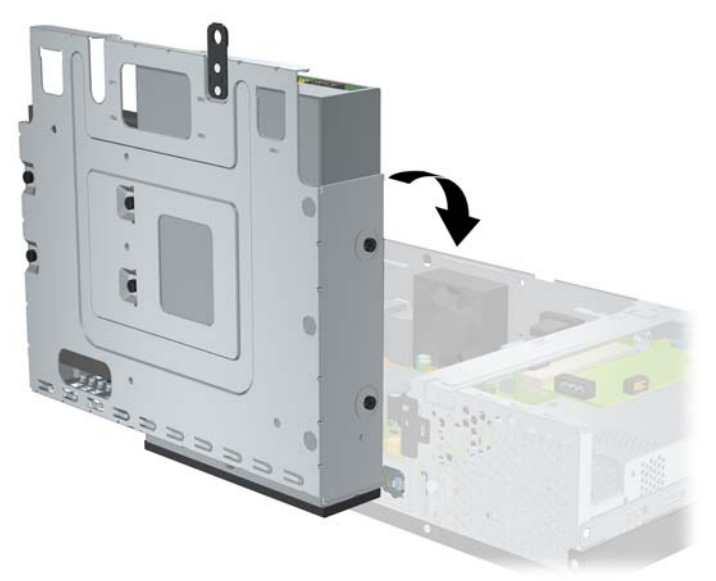

**10.** Załóż z powrotem obudowę komputera.

- **11.** Podłącz z powrotem kabel zasilający i wszelkie urządzenia zewnętrzne, a następnie włącz komputer.
- **12.** Włącz wszelkie urządzenia zabezpieczające, które zostały wyłączone podczas zdejmowania obudowy komputera.

# <span id="page-38-0"></span>**C Zasilane porty szeregowe**

Do wyposażenia standardowego komputera należą dwa zasilane porty szeregowe, COM 1 i COM 2. W niektórych modelach instalowana jest karta rozszerzeń zasilanych portów szeregowych, która udostępnia dwa dodatkowe zasilane porty szeregowe, COM 3 i COM 4.

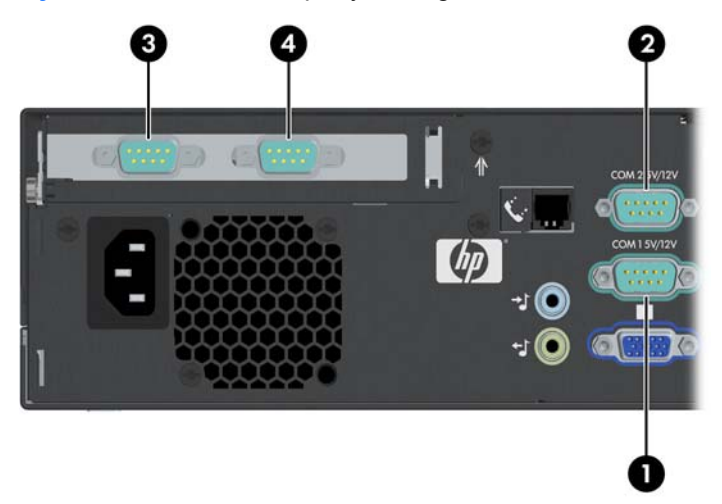

**Rysunek C-1** Zasilane porty szeregowe

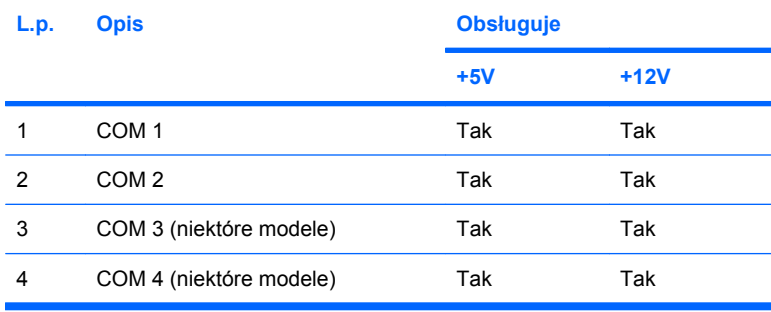

# <span id="page-39-0"></span>**Wyjmowanie zaślepek zasilanych portów szeregowych**

Jeżeli zasilanie portów szeregowe zostało uaktywnione fabrycznie, to są one zakryte plastikowymi zaślepkami zabezpieczającymi. Przed podłączeniem zasilanych urządzeń Point of Sale należy wyłączyć komputer i wyjąć zaślepki.

**Rysunek C-2** Zdejmowanie osłonek zasilanych portów szeregowych

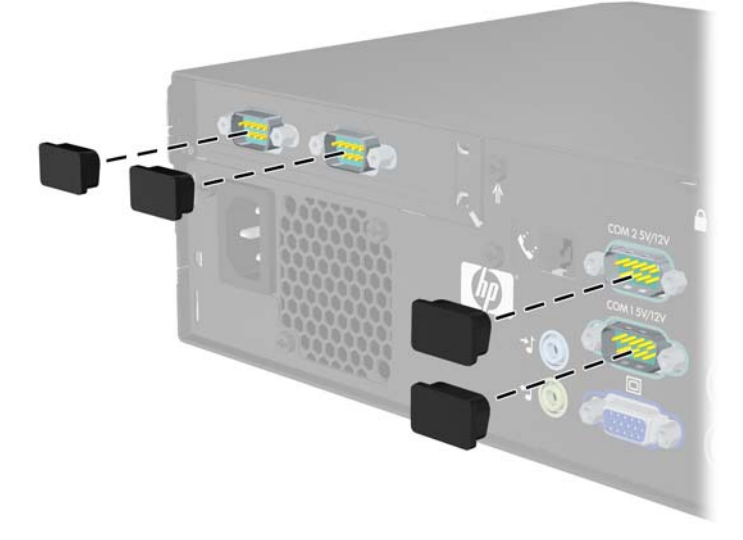

# <span id="page-40-0"></span>**Konfigurowanie zasilania portu szeregowego**

Porty szeregowe w komputerze HP Point of Sale System można skonfigurować jako standardowe (niezasilane) lub zasilane porty szeregowe. Niektóre urządzenia typu Point of Sale wymagają niezasilanego portu szeregowego. Jeśli port szeregowy jest skonfigurowany jako zasilany, urządzenia obsługujące zasilane porty szeregowe nie wymagają po podłączeniu dodatkowego źródła zasilania.

**E** UWAGA: Komputer jest dostarczany z wszystkimi portami szeregowymi skonfigurowanymi w standardowym trybie szeregowym, o ile w zamówieniu nie podano wartości AV zasilanego portu szeregowego.

Zworki portu szeregowego na płycie systemowej umieszczone są w miejscach przedstawionych na poniższym rysunku:

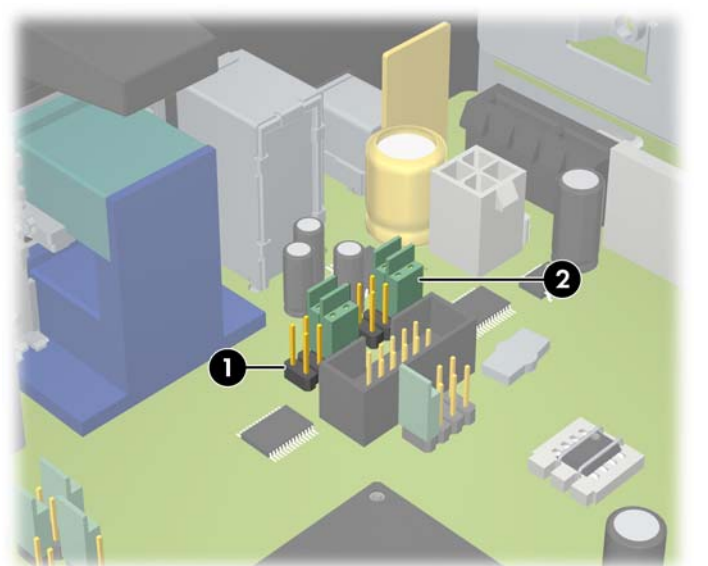

**Rysunek C-3** Lokalizacje zworek portów szeregowych na płycie głównej

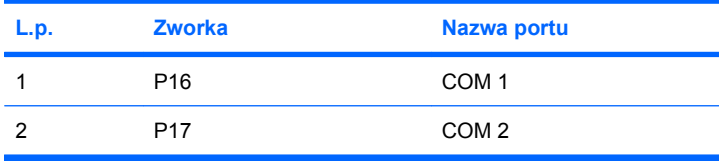

Zworki portu szeregowego na karcie rozszerzeń zasilanych portów szeregowych umieszczone są w miejscach przedstawionych na poniższym rysunku:

**Rysunek C-4** Lokalizacje zworek na karcie rozszerzeń zasilanych portów szeregowych

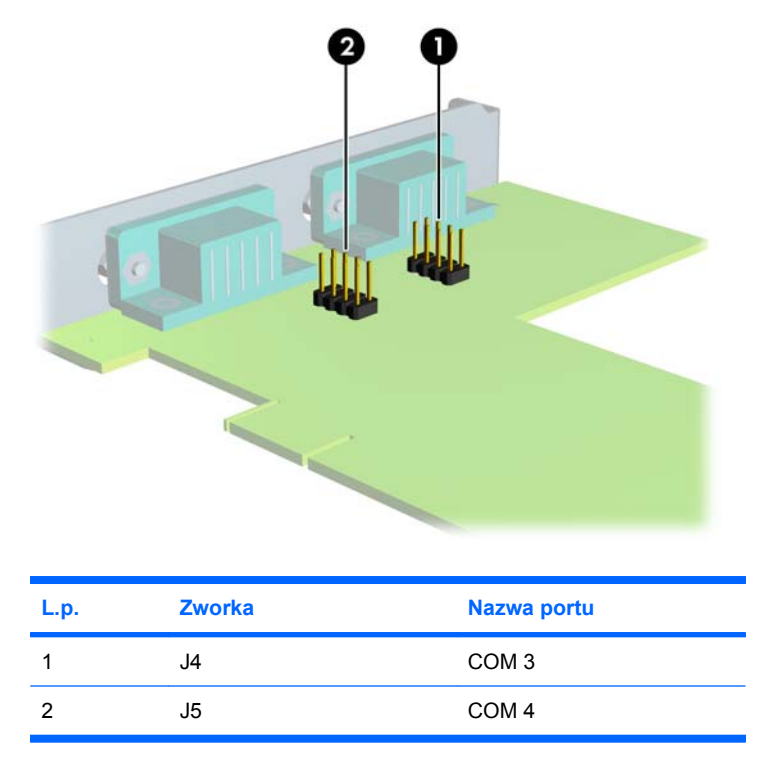

Aby skonfigurować zasilanie na portach szeregowych:

- **1.** Usuń/odłącz urządzenia zabezpieczające, uniemożliwiające otwieranie obudowy komputera.
- **2.** Wyjmij z komputera wszystkie nośniki wymienne, takie jak dyski CD.
- **3.** Wyłącz komputer w prawidłowy sposób (z poziomu systemu operacyjnego), a następnie wyłącz wszystkie podłączone do niego urządzenia zewnętrzne.
- **4.** Odłącz kabel zasilający od gniazda sieci elektrycznej i odłącz wszystkie urządzenia zewnętrzne.
- **OSTROŻNIE:** Niezależnie od tego, czy komputer jest włączony czy nie, jeśli jest on podłączony do sprawnego gniazda sieci elektrycznej, to napięcie jest dostarczane do płyty głównej. Aby zapobiec uszkodzeniu wewnętrznych elementów komputera, należy odłączyć kabel zasilający.
- **5.** Zdejmij obudowę komputera.
- **6.** Jeżeli zmieniasz konfigurację portu szeregowego COM 1 lub COM 2 na płycie systemowej:
	- **a.** Unieś klatkę dysków do pozycji pionowej.

**Rysunek C-5** Obracanie klatki dysków do pionu

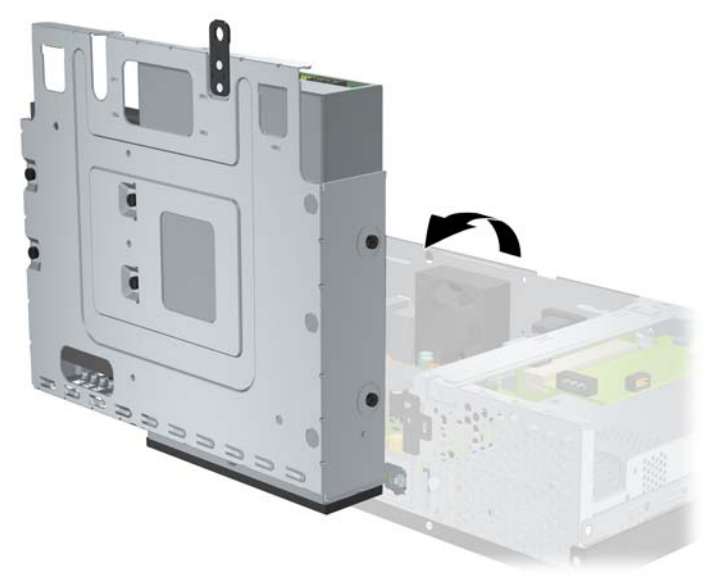

**b.** Umieść zworki i przewody zworek na właściwych bolcach dla portu COM 1 (1) i COM 2 (2). (Aby ustalić właściwe bolce, patrz [Tabela C-1 Konfigurowanie zasilania portu szeregowego](#page-46-0) [na stronie 41\)](#page-46-0).

**Rysunek C-6** Zworki portu COM 1 i COM 2

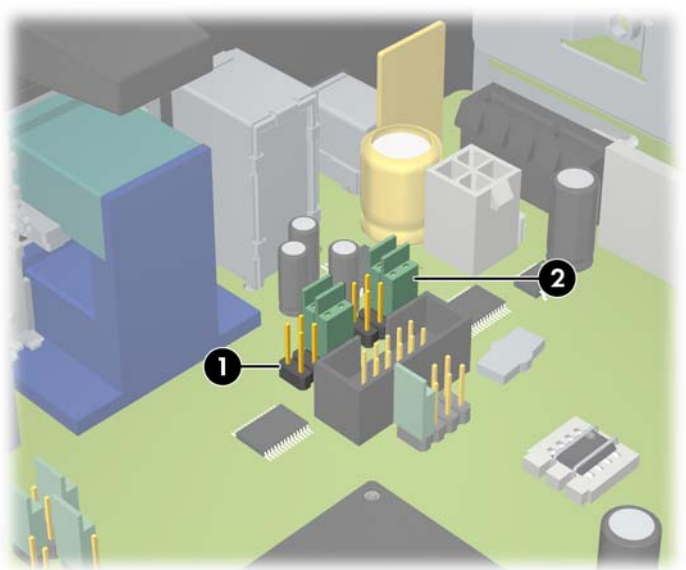

<span id="page-43-0"></span>**c.** Przywróć klatkę dysków do pozycji opuszczonej.

**Rysunek C-7** Opuszczanie klatki dysków

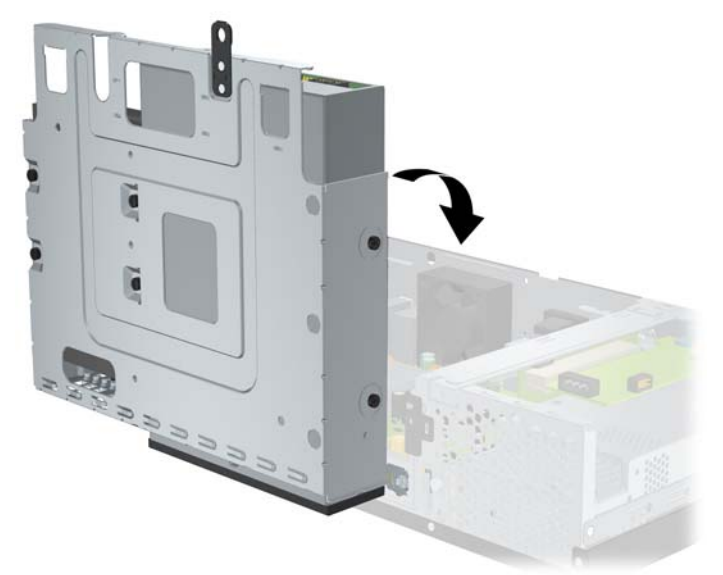

- **7.** Jeżeli zmieniasz konfigurację portu COM 3 lub COM 4 na karcie rozszerzeń zasilanych portów szeregowych:
	- **a.** Odszukaj kartę rozszerzeń zasilanych portów szeregowych w gnieździe kart rozszerzeń.
	- **b.** Wykręć wkręt mocujący kartę rozszerzeń do podstawy montażowej (1). Chwyć kartę za obie krawędzie, a następnie ostrożnie poruszaj do przodu i do tyłu, aż jej złącza wysuną się z gniazda (2). Uważaj, aby nie porysować karty innymi elementami komputera.

**Rysunek C-8** Wyjmowanie karty rozszerzeń zasilanych portów szeregowych

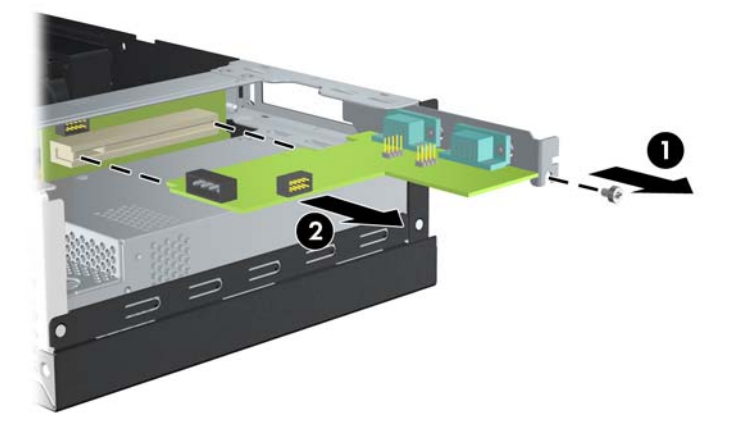

**c.** Umieść zworki i przewody zworek na właściwych bolcach dla portu COM 3 (1) i COM 4 (2). (Aby ustalić właściwe bolce, patrz [Tabela C-1 Konfigurowanie zasilania portu szeregowego](#page-46-0) [na stronie 41\)](#page-46-0).

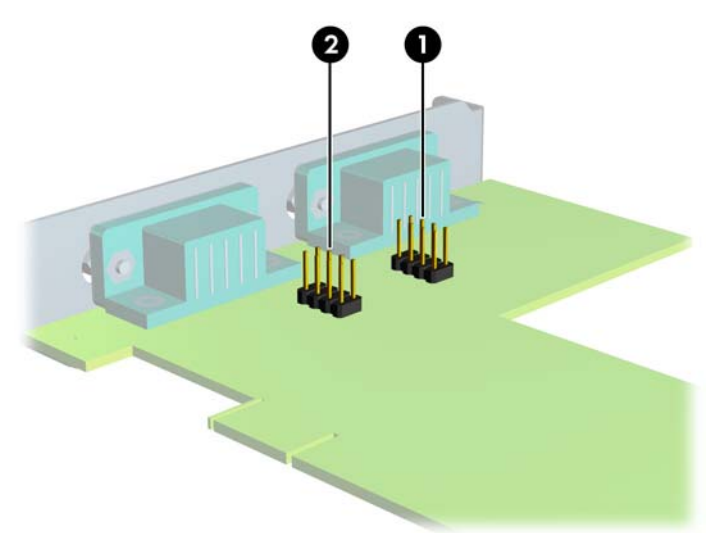

**Rysunek C-9** Zworki portu COM 3 i COM 4

- **d.** Aby zainstalować kartę rozszerzeń zasilanych portów szeregowych, dopasuj wspornik karty do wolnego gniazda z tyłu podstawy montażowej i wciśnij równo kartę do gniazda rozszerzeń (1). Przykręć wkręt mocujący kartę do podstawy montażowej (2).
	- **UWAGA:** Instalując kartę rozszerzeń, należy ją wcisnąć w taki sposób, aby cały styk został prawidłowo osadzony w gnieździe.

**Rysunek C-10** Instalowanie karty rozszerzeń zasilanych portów szeregowych

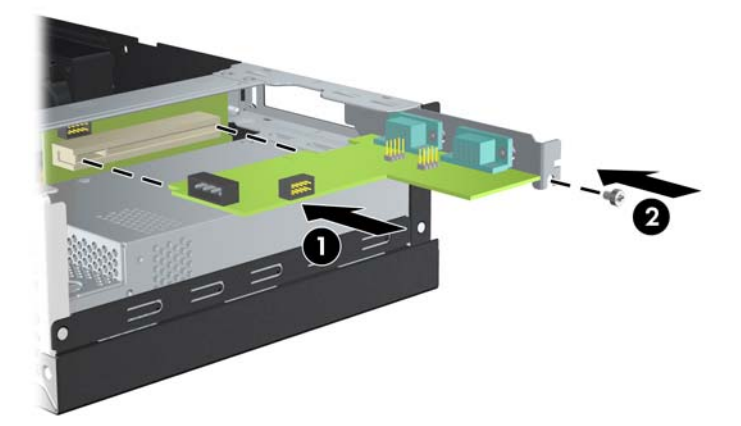

**e.** Podłącz kabel danych do karty podstawki (1) i do karty rozszerzeń (2). Podłącz kabel zasilający do karty rozszerzeń (3).

**Rysunek C-11** Podłączanie kabla danych i kabla zasilającego do karty rozszerzeń zasilanych portów szeregowych

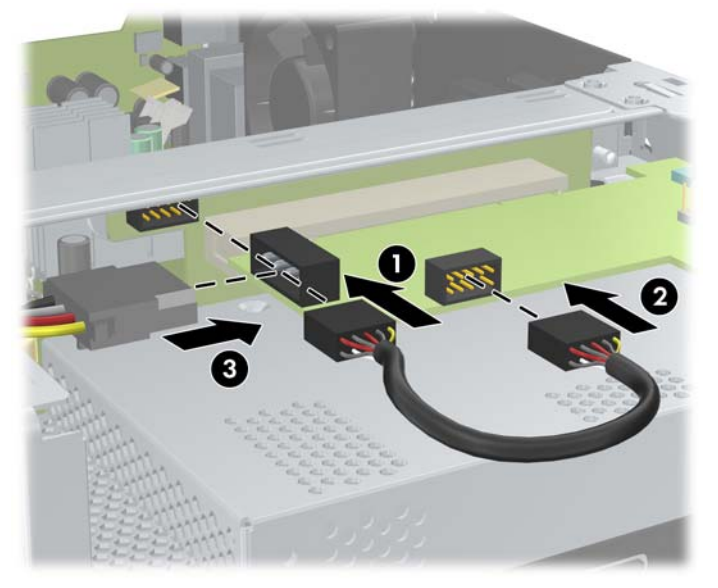

- **8.** Załóż z powrotem obudowę komputera.
- **9.** Podłącz z powrotem kabel zasilający i wszelkie urządzenia zewnętrzne, a następnie włącz komputer.
- **10.** Włącz wszelkie urządzenia zabezpieczające, które zostały wyłączone podczas zdejmowania obudowy komputera.
- **11.** Jeśli porty szeregowe skonfigurowano w trybie zasilanym, podłącz zasilane urządzenie typu Point of Sale.

<span id="page-46-0"></span>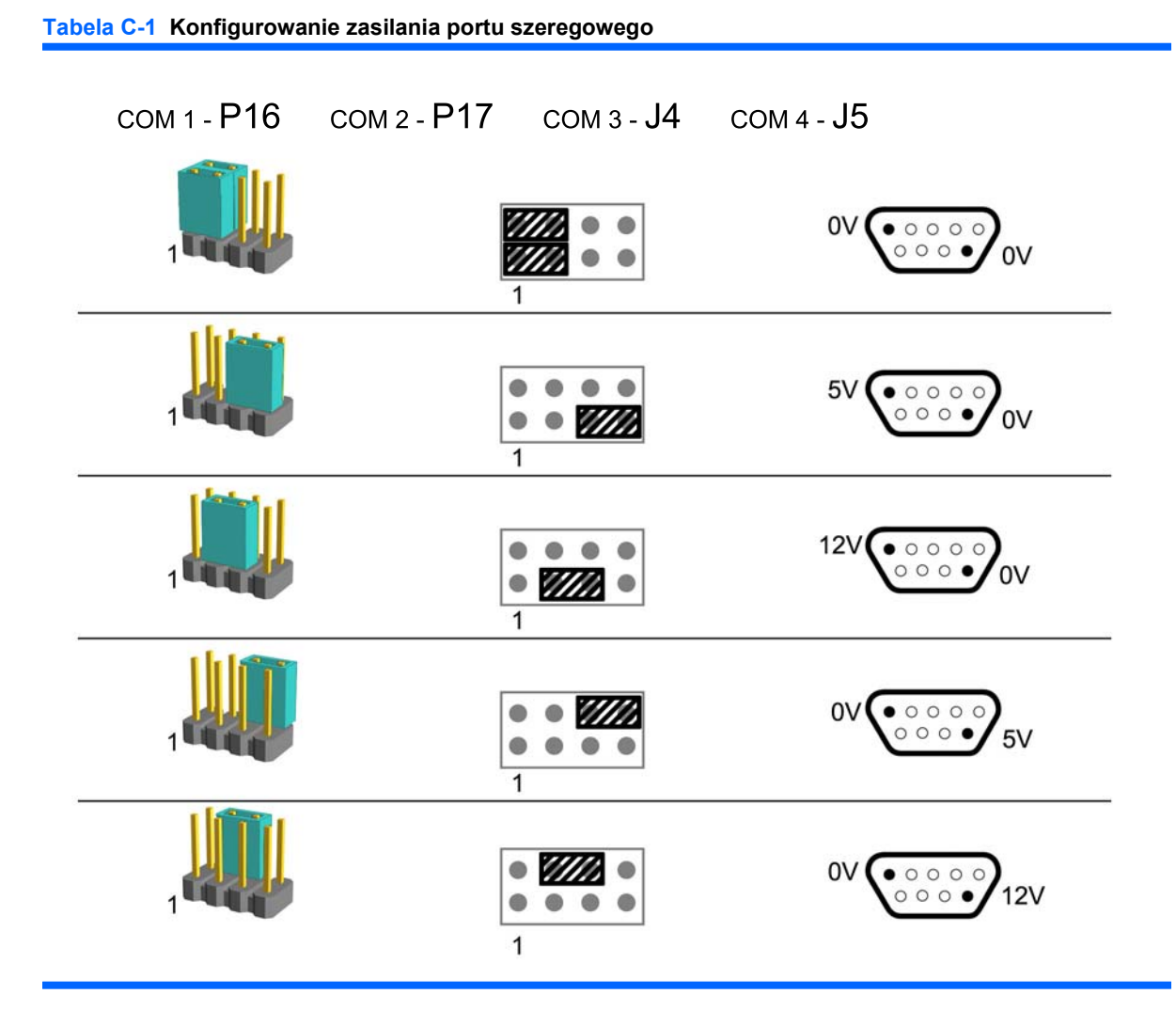

**WWAGA:** Pierwszy wiersz u góry powyższej tabeli przedstawia ustawienia domyślne.

Styki DSUB 1 i 9 mogą być konfigurowane niezależnie.

# <span id="page-47-0"></span>**D Wymiana baterii**

Bateria znajdująca się w komputerze zapewnia zasilanie zegara czasu rzeczywistego. Wymieniając baterię, należy ją zastąpić baterią równoważną do tej pierwotnie zainstalowanej w komputerze. Komputer jest wyposażony w pastylkową baterię litową o napięciu 3 V.

**OSTRZEŻENIE!** W komputerze zastosowano wewnętrzną baterię litową z dwutlenkiem manganu. W przypadku nieprawidłowego obchodzenia się z baterią istnieje ryzyko pożaru lub poparzenia substancją chemiczną. Ze względu na ryzyko zranienia należy pamiętać o następujących zaleceniach:

Nie wolno ponownie ładować baterii.

Nie wolno wystawiać baterii na działanie temperatur przekraczających 60°C (140°F).

Baterii nie wolno rozbierać, zgniatać, przekłuwać, zwierać jej zewnętrznych kontaktów, wrzucać do wody ani ognia.

Baterię należy wymieniać tylko na baterię firmy HP odpowiednią dla tego produktu.

**OSTROŻNIE:** Przed wymianą baterii należy wykonać kopię zapasową ustawień pamięci CMOS komputera. Gdy bateria jest wyjmowana lub wymieniana, ustawienia pamięci CMOS są czyszczone. Aby uzyskać informacje na temat wykonywania kopii zapasowej ustawień CMOS, zapoznaj się z *Podręcznikiem do programu Computer Setup (F10)* na dysku DVD *Dokumentacja i diagnostyka*.

Wyładowania elektrostatyczne mogą uszkodzić elektroniczne elementy komputera lub jego urządzenia dodatkowe. Przed przystąpieniem do wykonywania opisanych poniżej czynności należy pozbyć się nagromadzonych ładunków elektrostatycznych, dotykając uziemionego metalowego przedmiotu.

**E** UWAGA: Okres eksploatacji baterii można wydłużyć, podłączając komputer do sprawnego gniazda sieci elektrycznej. Zainstalowana w komputerze bateria litowa NIE jest używana, gdy komputer jest podłączony do źródła prądu przemiennego.

Firma HP zachęca klientów do recyklingu zużytego sprzętu elektronicznego, oryginalnych kaset drukarek HP oraz akumulatorów. Więcej informacji dotyczących programów recyklingu znajduje się w witrynie <http://www.hp.com/recycle>.

- **1.** Usuń/odłącz urządzenia zabezpieczające, uniemożliwiające otwieranie obudowy komputera.
- **2.** Wyjmij z komputera wszystkie nośniki wymienne, takie jak dyski CD.
- **3.** Wyłącz komputer w prawidłowy sposób (z poziomu systemu operacyjnego), a następnie wyłącz wszystkie podłączone do niego urządzenia zewnętrzne.
- **4.** Odłącz kabel zasilający od gniazda sieci elektrycznej i odłącz wszystkie urządzenia zewnętrzne.
- **OSTROŻNIE:** Niezależnie od tego, czy komputer jest włączony czy nie, jeśli jest on podłączony do sprawnego gniazda sieci elektrycznej, to napięcie jest dostarczane do płyty głównej. Aby zapobiec uszkodzeniu wewnętrznych elementów komputera, należy odłączyć kabel zasilający.
- **5.** Zdejmij obudowę komputera.
- **6.** Unieś klatkę dysków do pozycji pionowej.

**Rysunek D-1** Obracanie klatki dysków do pionu

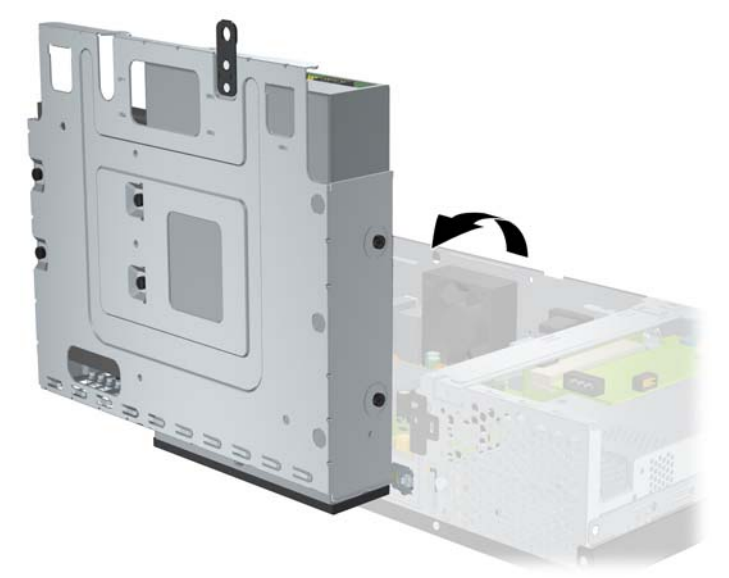

- **7.** Odszukaj baterię i jej uchwyt na płycie głównej.
- **8.** Aby zwolnić baterię z uchwytu, ściśnij metalowy zacisk wystający nad krawędzią baterii. Kiedy bateria wysunie się ku górze, wyjmij ją (1).
- **9.** Aby zainstalować nową baterię, wsuń jej brzeg pod krawędź uchwytu, biegunem dodatnim skierowanym w górę. Naciśnij drugi brzeg baterii. Metalowy zacisk powinien wyskoczyć ponad brzeg baterii (2).

**Rysunek D-2** Wyjmowanie i wymiana okrągłej baterii płaskiej

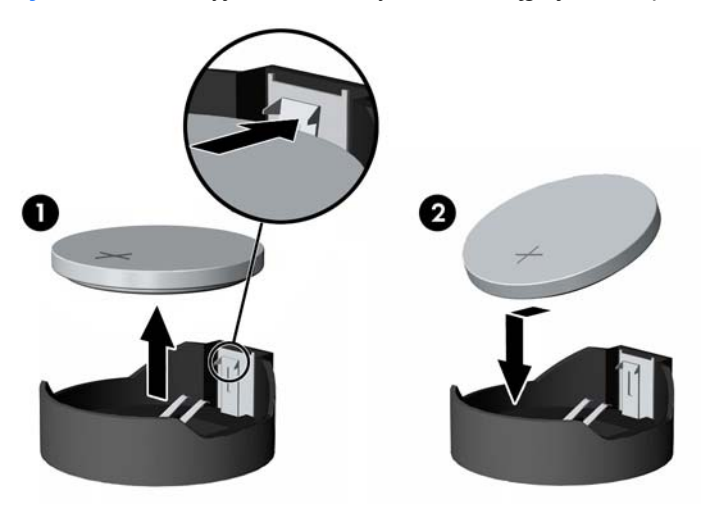

**10.** Przywróć klatkę dysków do pozycji opuszczonej.

**Rysunek D-3** Opuszczanie klatki dysków

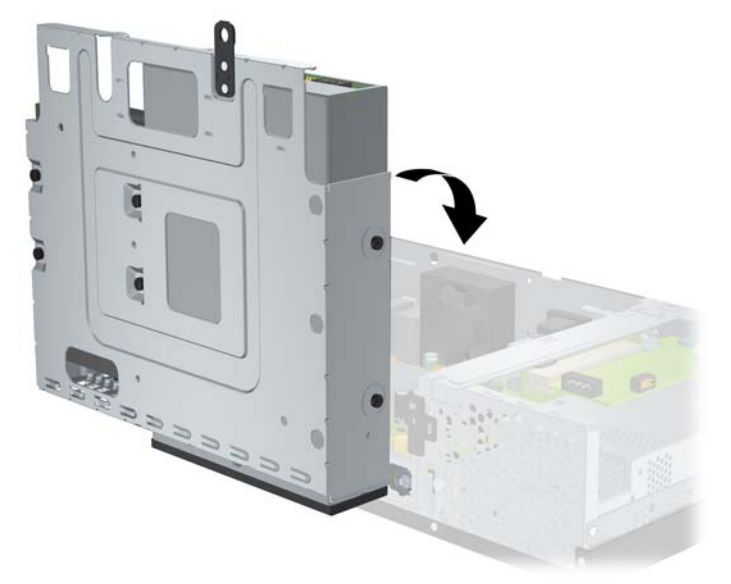

- **11.** Załóż z powrotem obudowę komputera.
- **12.** Podłącz kabel zasilający do gniazda sieci elektrycznej i włącz komputer.
- **13.** Ustaw ponownie datę i godzinę, hasła i specjalne ustawienia systemu, korzystając z programu Computer Setup. Skorzystaj z *Podręcznika do programu Computer Setup (F10)* na dysku DVD *Dokumentacja i diagnostyka*.
- **14.** Włącz wszelkie urządzenia zabezpieczające, które zostały wyłączone podczas zdejmowania obudowy komputera.

# <span id="page-50-0"></span>**E Zewnętrzne urządzenia zabezpieczające**

**E**WAGA: Aby uzyskać informacje na temat funkcji zabezpieczeń danych, zapoznaj się z *Podręcznikiem do programu Computer Setup (F10)* i z *Podręcznikiem zarządzania komputerami typu desktop* na dysku DVD *Dokumentacja i diagnostyka*.

# **Instalowanie blokady zabezpieczającej**

Blokady przedstawione poniżej i na następnej stronie służą do zabezpieczania komputera.

## **Blokada kablowa**

**Rysunek E-1** Instalowanie blokady zabezpieczającej

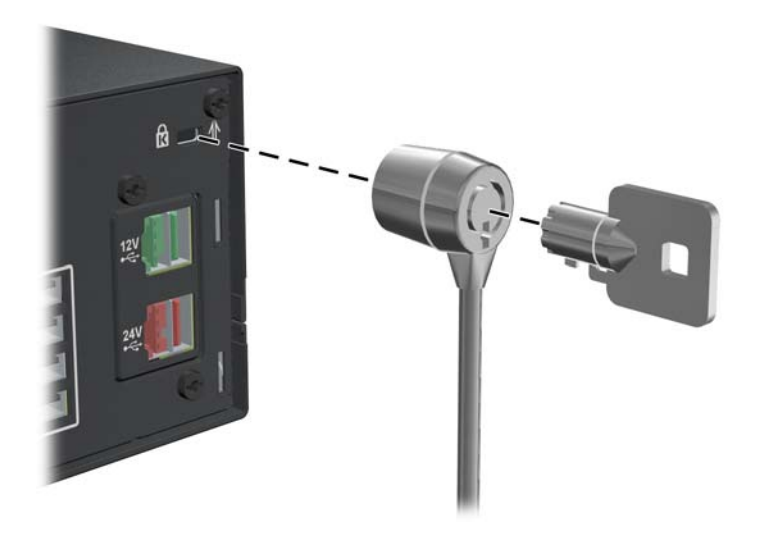

## <span id="page-51-0"></span>**Kłódka**

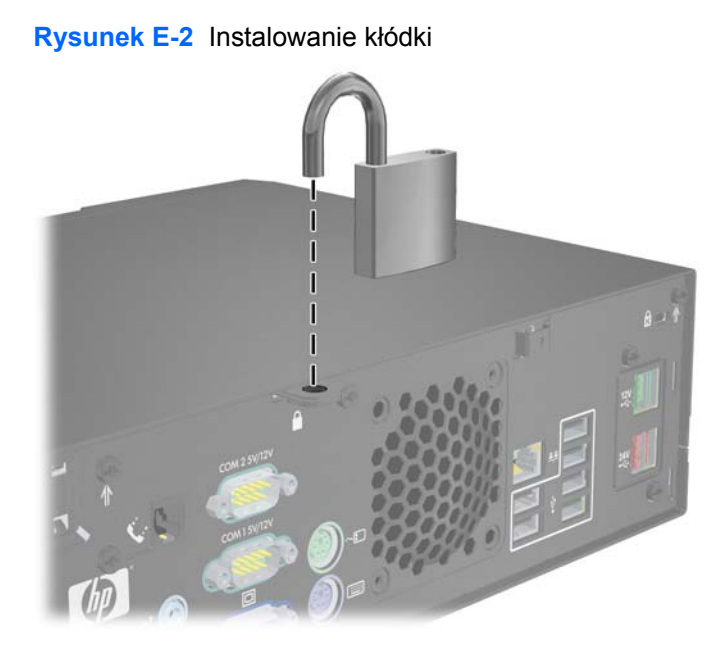

## **Blokada zabezpieczająca komputera HP Business**

**1.** Przymocuj linkę zabezpieczającą, okręcając ją wokół stacjonarnego obiektu.

**Rysunek E-3** Przymocowanie linki do nieruchomego obiektu

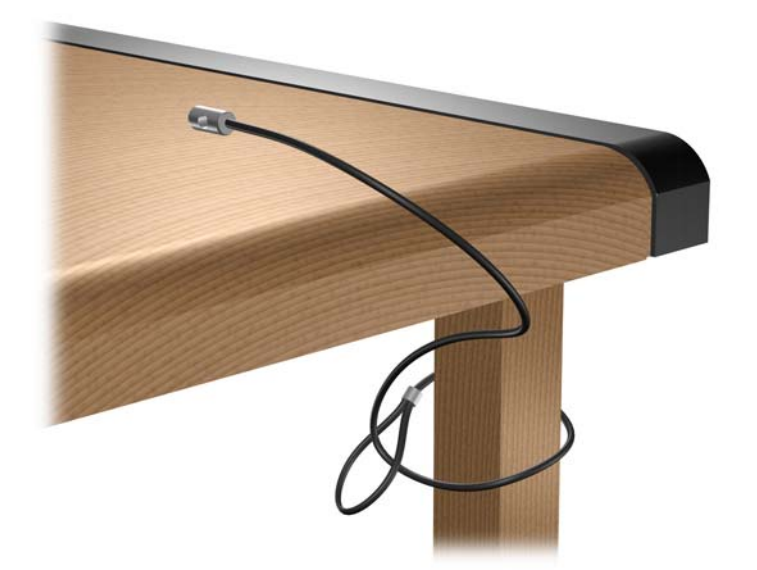

**2.** Przewlecz przez blokadę przewody urządzeń peryferyjnych, które chcesz zabezpieczyć.

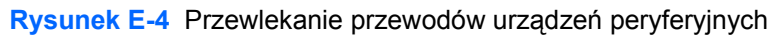

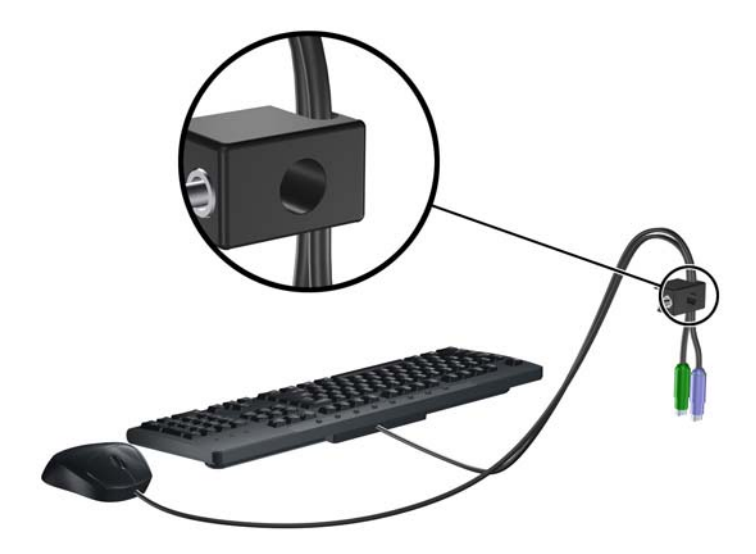

**3.** Przykręć blokadę do podstawy za pomocą dostarczonej śruby.

**Rysunek E-5** Przymocowanie blokady do podstawy

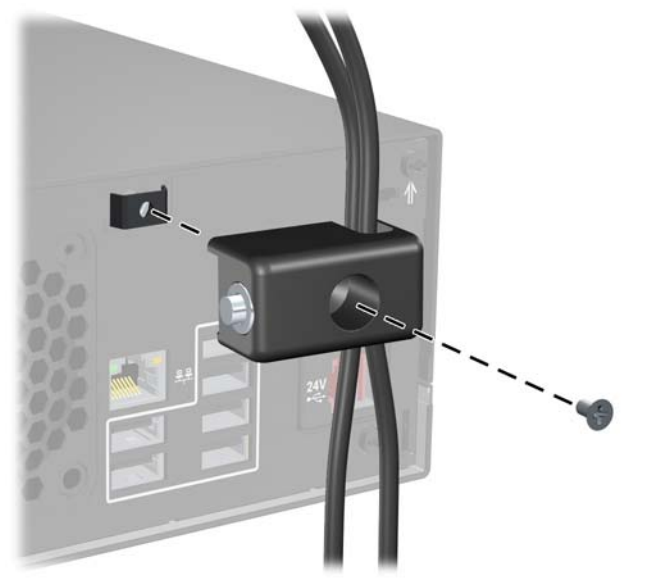

**4.** Włóż wtyczkę linki zabezpieczającej do blokady (1) i wciśnij przycisk (2), aby włączyć blokadę. Aby wyłączyć blokadę, użyj dostarczonego klucza.

**Rysunek E-6** Włączenie blokady

![](_page_53_Picture_2.jpeg)

# <span id="page-54-0"></span>**F Wyładowania elektrostatyczne**

Ładunki elektrostatyczne znajdujące się na ciele człowieka lub innym przewodniku mogą doprowadzić do uszkodzenia płyty głównej lub innych czułych elementów i urządzeń. Może to spowodować ograniczenie trwałości urządzenia.

## **Zapobieganie wyładowaniom elektrostatycznym**

Aby zapobiec uszkodzeniom spowodowanym wyładowaniami elektrostatycznymi, należy przestrzegać następujących zaleceń:

- Aby uniknąć bezpośredniego kontaktu urządzeń ze skórą, należy je przechowywać i transportować w specjalnych opakowaniach antystatycznych.
- Elementy czułe na wyładowania należy przechowywać w opakowaniach aż do momentu zainstalowania ich w stacjach roboczych zabezpieczonych przed wyładowaniami elektrostatycznymi.
- Przed wyjęciem urządzenia z opakowania należy je umieścić na uziemionej powierzchni.
- Należy unikać dotykania bolców, przewodów lub układów.
- Przed dotknięciem elementów lub układów czułych na wyładowania trzeba zawsze pamiętać o właściwym uziemieniu.

## **Metody uziemiania**

Istnieje kilka sposobów uziemiania. Należy skorzystać z jednej z nich przed dotknięciem lub przystąpieniem do instalowania elementów czułych na wyładowania.

- Na nadgarstek należy zakładać opaskę uziemiającą połączoną przewodem uziemiającym z podstawą montażową komputera lub samą stacją roboczą. Opaski takie to elastyczne opaski uziemiające, posiadające opór minimum 1 megaoma +/- 10 procent. Prawidłowe uziemienie zapewnia opaska przylegająca do skóry.
- Podczas pracy wykonywanej na stojąco należy stosować opaski na stopy, palce u nóg lub buty. Stojąc na przewodzącej podłodze lub macie rozpraszającej, należy stosować opaski na obie stopy.
- Należy używać przewodzących narzędzi serwisowych.
- Należy używać przenośnego zestawu serwisowego wyposażonego w składaną matę rozpraszającą ładunki elektrostatyczne.

Zalecany sprzęt do uziemienia można nabyć u autoryzowanego dystrybutora, sprzedawcy lub serwisanta produktów firmy HP.

**UWAGA:** Więcej informacji o wyładowaniach elektrostatycznych można uzyskać u autoryzowanego dystrybutora, sprzedawcy lub serwisanta produktów firmy HP.

# <span id="page-56-0"></span>**G Zalecenia dotyczące pracy komputera, rutynowa konserwacja i przygotowywanie komputera do transportu**

## **Zalecenia dotyczące pracy komputera i rutynowa konserwacja**

Przy konfigurowaniu komputera i monitora oraz ich obsłudze należy przestrzegać poniższych zaleceń:

- Komputer należy chronić przed wilgocią, bezpośrednim oddziaływaniem światła słonecznego oraz nadmiernie wysokimi lub nadmiernie niskimi temperaturami.
- Nie wolno w żaden sposób blokować otworów wentylacyjnych ani otworów wlotowych, gdyż utrudni to swobodny przepływ powietrza. Nie należy ustawiać klawiatury z opuszczonymi stopkami bezpośrednio przed komputerem, ponieważ to również ogranicza przepływ powietrza.
- Nie wolno korzystać z komputera przy zdjętej pokrywie lub panelu bocznym.
- Nie należy ustawiać komputerów jeden na drugim ani ustawiać ich tak blisko siebie, że mogłyby oddziaływać na siebie wzajemnie powietrzem obiegowym lub podgrzanym.
- Jeżeli komputer będzie używany w osobnej obudowie, należy zapewnić obudowie wentylację wlotową i wylotową. Nadal też mają zastosowanie wszystkie powyższe zalecenia dotyczące pracy komputera.
- Komputer i klawiaturę należy chronić przed kontaktem z płynami.
- Nie wolno zasłaniać szczelin wentylacyjnych monitora żadnym materiałem.
- Należy zainstalować lub uaktywnić funkcje zarządzania energią dostępne w systemie operacyjnym lub inne oprogramowanie, w tym stany uśpienia.
- Przed przystąpieniem do wykonywania wymienionych niżej czynności należy zawsze wyłączyć komputer.
	- Obudowę komputera należy czyścić za pomocą miękkiej i wilgotnej tkaniny. Używanie środków czyszczących może zniszczyć powierzchnię lub spowodować jej odbarwienie.
	- Od czasu do czasu należy przeczyścić otwory wentylacyjne ze wszystkich stron komputera. Niektóre rodzaje włókien, kurz i inne ciała obce mogą zablokować szczeliny wentylacyjne i ograniczyć przepływ powietrza.

# <span id="page-57-0"></span>**Środki ostrożności przy obchodzeniu się z napędem optycznym**

Podczas obsługi lub czyszczenia napędu optycznego należy przestrzegać poniższych zaleceń.

## **Obsługa**

- Nie wolno przesuwać napędu podczas pracy. Może to spowodować błędy odczytu danych.
- Należy unikać poddawania napędu nagłym zmianom temperatur, gdyż może to powodować uszkodzenia wewnątrz urządzenia. Jeżeli napęd jest włączony, a temperatura nagle ulegnie gwałtownej zmianie, należy odczekać przynajmniej godzinę, a następnie wyłączyć zasilanie. Po natychmiastowym przystąpieniu do używania napędu mogą się pojawić problemy z odczytywaniem danych.
- Należy unikać umieszczania napędu w miejscu, gdzie będzie on narażony na dużą wilgotność, skrajne temperatury, drgania mechaniczne lub bezpośrednie działanie światła słonecznego.

## **Czyszczenie**

- Panel przedni oraz elementy sterujące należy czyścić miękką ściereczką suchą lub zwilżoną w roztworze łagodnego detergentu. Nie wolno bezpośrednio spryskiwać urządzenia żadnymi środkami czyszczącymi.
- Nie wolno czyścić urządzenia rozpuszczalnikami (na przykład alkoholem lub benzenem), ponieważ substancje te mogą uszkodzić powierzchnię.

## **Środki bezpieczeństwa**

Jeżeli do napędu przedostanie się jakiś obiekt lub płyn, należy niezwłocznie odłączyć komputer od zasilania i dostarczyć go do autoryzowanego punktu serwisowego firmy HP.

# **Przygotowanie do transportu**

Przygotowując komputer do transportu, należy postępować zgodnie z poniższymi wskazówkami:

- **1.** Utwórz kopie zapasowe danych znajdujących się na dysku twardym, używając dysków PD, taśm lub dysków CD. Zadbaj o to, aby nośniki zawierające kopie zapasowe nie były w czasie przechowywania lub transportu poddawane działaniu impulsów elektrycznych ani magnetycznych.
- **WAGA:** Dysk twardy jest blokowany automatycznie po wyłączeniu zasilania komputera.
- **2.** Usuń wszystkie nośniki wymienne i umieść je w osobnym miejscu.
- **3.** Wyłącz komputer i podłączone do niego urządzenia zewnętrzne.
- **4.** Wyjmij wtyczkę kabla zasilającego z gniazda sieci elektrycznej, a następnie z komputera.
- **5.** Odłącz elementy komputera i urządzenia zewnętrzne od źródła zasilania, a następnie od komputera.
- **UWAGA:** Przed transportem komputera sprawdź, czy wszystkie karty są właściwie osadzone i zamocowane w gniazdach na płycie głównej.
- **6.** Zapakuj elementy komputera i urządzenia zewnętrzne do ich oryginalnych lub podobnych opakowań, z odpowiednią ilością materiału tłumiącego, zabezpieczającego je podczas podróży.

# <span id="page-59-0"></span>**Indeks**

### **B**

blokady blokada kablowa [45](#page-50-0) blokada zabezpieczająca komputera HP Business [46](#page-51-0) kłódka [46](#page-51-0) ruchome drzwiczki napędu [4](#page-9-0)

### **D**

dane techniczne komputer [27](#page-32-0) pamięć [8](#page-13-0) drzwiczki napędu, ryglowanie [4](#page-9-0) dysk twardy instalowanie [21](#page-26-0) przywracanie oprogramowania [26](#page-31-0) wyjmowanie [21](#page-26-0)

### **E**

elementy panelu przedniego [2](#page-7-0) elementy panelu tylnego [3](#page-8-0)

### **G**

gniazdo klawiatury [3](#page-8-0) gniazdo wyjścia [3](#page-8-0)

### **I**

instalowanie bateria [42](#page-47-0) blokady zabezpieczające [45](#page-50-0) dysk twardy [21](#page-26-0) kable napędu [17](#page-22-0) karta rozszerzeń [12](#page-17-0) karta rozszerzeń PoweredUSB [29](#page-34-0) karta rozszerzeń zasilanych portów szeregowych [38](#page-43-0) napęd optyczny [18](#page-23-0) pamięć [8](#page-13-0)

przywróć oprogramowanie [26](#page-31-0) wkręty mocujące [17](#page-22-0)

#### **K**

karta PCI [12](#page-17-0) karta PCI Express [12](#page-17-0) karta rozszerzeń instalowanie [12](#page-17-0) lokalizacje gniazd [12](#page-17-0) wyjmowanie [12](#page-17-0)

### **L**

lokalizacja identyfikatora produktu [4](#page-9-0) lokalizacja numeru seryjnego [4](#page-9-0)

### **M**

modem [3](#page-8-0) moduły DIMM. *Patrz* pamięć

### **N**

napęd optyczny czyszczenie [52](#page-57-0) instalowanie [18](#page-23-0) środki ostrożności [52](#page-57-0) wyjmowanie [18](#page-23-0) zdefiniowany [2](#page-7-0) napędy instalowanie [17](#page-22-0) podłączanie kabli [17](#page-22-0) położenie [16](#page-21-0)

### **O**

obudowa komputera wyjmowanie [6](#page-11-0) zakładanie [6](#page-11-0) zamykanie i otwieranie [45](#page-50-0) otwieranie obudowy komputera [45](#page-50-0)

#### **P**

pamięć dane techniczne [8](#page-13-0) instalowanie [8](#page-13-0) wypełnianie gniazd [9](#page-14-0) podłączanie kabli napędów [17](#page-22-0) pokrywa gniazda rozszerzeń wyjmowanie [13](#page-18-0) pokrywa przednia wyjmowanie zaślepek [7](#page-12-0) porty USB panel tylny [3](#page-8-0) zasilane [29](#page-34-0) przygotowanie do transportu [52](#page-57-0)

### **W**

witryna internetowa podręcznik bezpieczeństwa i wygody pracy [5](#page-10-0) programy recyklingu firmy HP [42](#page-47-0) wkręty mocujące [17](#page-22-0) wskazówki instalacyjne [5](#page-10-0) wyjmowanie bateria [42](#page-47-0) dysk twardy [21](#page-26-0) karta rozszerzeń [12](#page-17-0) karta rozszerzeń PoweredUSB [29](#page-34-0) karta rozszerzeń zasilanych portów szeregowych [38](#page-43-0) napęd optyczny [18](#page-23-0) pokrywa gniazda rozszerzeń [13](#page-18-0) zaślepki napędów [7](#page-12-0) wykonywanie kopii zapasowej i przywracanie [26](#page-31-0) wyładowania elektrostatyczne, zapobieganie uszkodzeniom [49](#page-54-0) wymiana baterii [42](#page-47-0)

#### **Z**

zabezpieczenia blokada kablowa [45](#page-50-0) blokada zabezpieczająca komputera HP Business [46](#page-51-0) drzwiczki napędu [4](#page-9-0) kłódka [46](#page-51-0) zalecenia dotyczące pracy komputera [51](#page-56-0) zalecenia dotyczące wentylacji [51](#page-56-0) zasilane porty szeregowe konfigurowanie [35](#page-40-0) położenie [33](#page-38-0) wyjmowanie zaślepek [34](#page-39-0) zworki karty rozszerzeń [35](#page-40-0) zworki płyty systemowej [35](#page-40-0) zasilanie [27](#page-32-0) zaślepka gniazda rozszerzeń zakładanie [14](#page-19-0) zdejmowanie obudowa komputera [6](#page-11-0) złącza audio [3](#page-8-0) złącza szeregowe [3](#page-8-0), [33](#page-38-0) złącze monitora [3](#page-8-0) złącze myszy [3](#page-8-0) złącze sieciowe [3](#page-8-0) złącze wejściowe [3](#page-8-0)